# ProfMaquette.sty

Factoriser la production de documents

Christophe POULAIN chr poulain  $--$  at  $--$  gmail. com

v 0.98 – 2024/09/01

Après la création du package ProfCollege, l'idée de poursuivre la factorisation des méthodes de travail a naturellement germé. Produire des fiches, des devoirs, des évaluations… avec des méthodes différentes, peut vite apparaître fastidieux. Créé pour factoriser ce travail, cet ensemble de macrocommandes est basé, quasi exclusivement, sur les environnements Maquette et exercice :

- l'environnement Maquette indique le type de document souhaité et ses caractéristiques;
- l'environnement exercice adapte la présentation et les fonctions des exercices en accord avec l'environnement Maquette choisi.

Le cœur de l'utilisation du package ProfMaquette est donc une gestion des briques élémentaires du travail d'enseignant, à savoir les exercices.

 $\sum_{i=1}^{\infty}$  comormement aux usages, it est *imperary*, pour le bon fonction Conformément aux usages, il est *impératif*, pour le bon fonctionnement de ce package, de nom-

 $\mathcal{I}$ 

# **L'environnement Maquette**

```
\begin{Maquette}[
   〈TypeDocument〉,
   〈Adaptation〉,
   〈TypeCorrection〉,
   〈Autres〉
 ]{〈Caracteristiques〉}
\end{Maquette}
```
C'est cet environnement qui gère le format général du document :

- 〈TypeDocument〉 indique le type de document souhaité (Devoir Maison / Devoir Surveillé / Interrogation écrite / Fiche d'exercices / Parcours d'exercices / Parcours personnalisé / Plan de travail / Cours / Contrat de confiance / Feuille de route / CAN (Course aux nombres)) / LivreHeros (Livre dont vous êtes le héros);
- 〈Adaptation〉 indique si on doit adapter ce document aux élèves à profils particuliers;
- 〈TypeCorrection〉 indique si ce document est corrigé (à la suite d'un exercice ou à la fin du document) ou pas;
- 〈Autres〉 modifiera certains paramètres des corrigés ou la gestion des entraînements;

et

— 〈Caracteristiques〉 indique les caractéristiques du document souhaité.

# **Les devoirs maison**

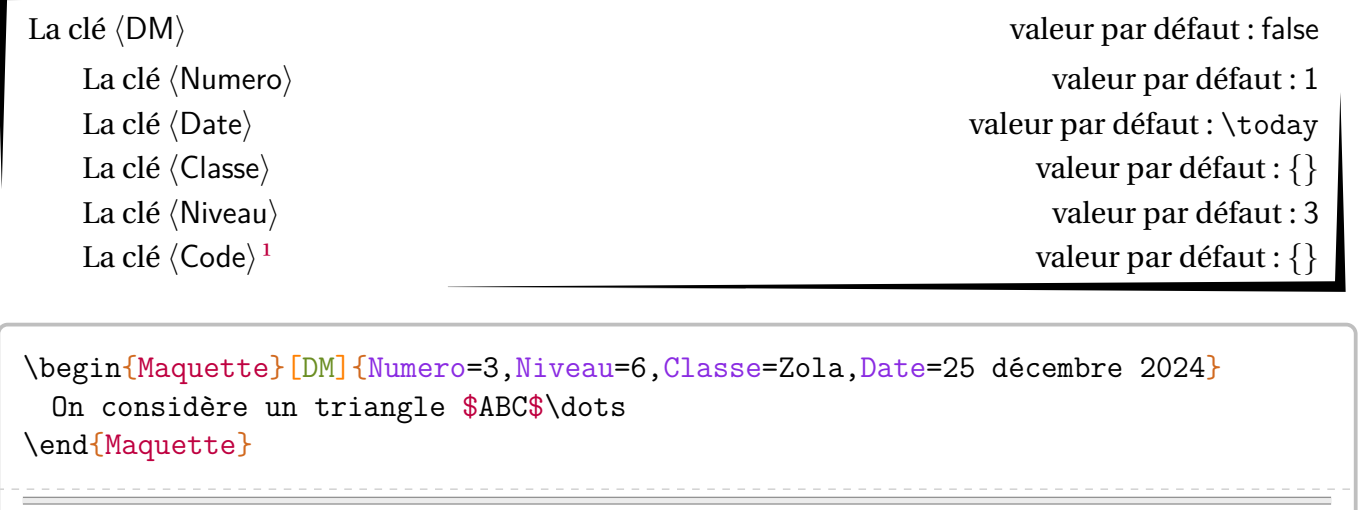

Devoir en temps libre 3 6 a 6 A de volt a 6 a 6 A de volt a 6 A de volt a 6 A de volt a 6 A de volt a 6 A de v

ProfMaquette-doc Pour le 25 décembre 2024

<span id="page-2-0"></span><sup>1.</sup> Outil personnel de classement.

# **Les devoirs surveillés**

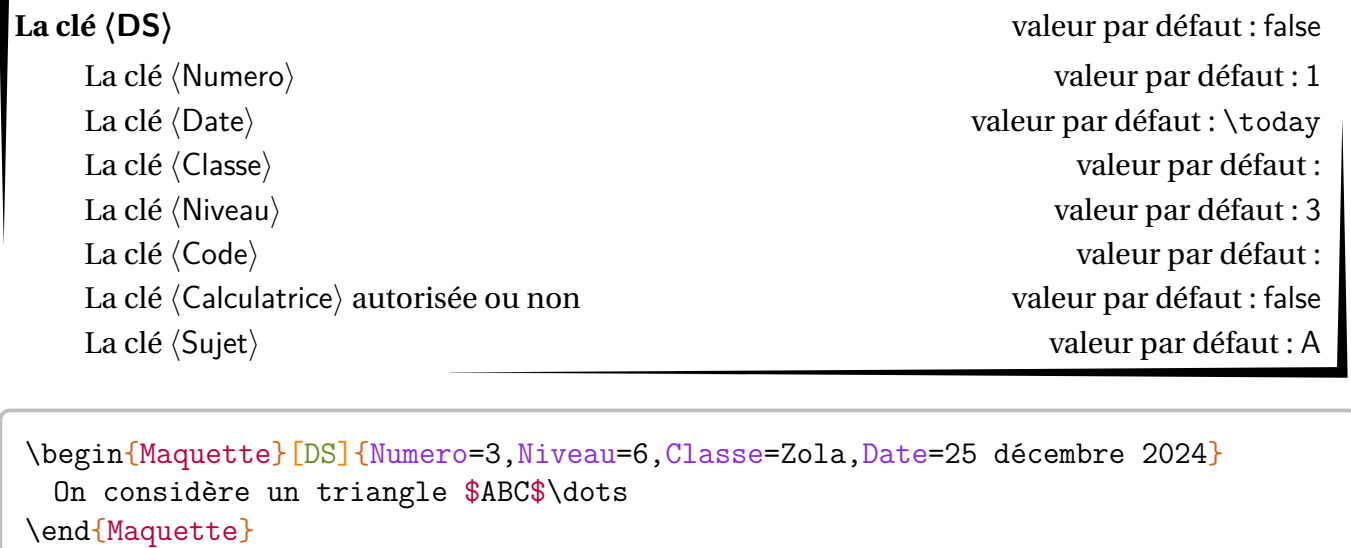

Devoir surveillé 3 (Sujet A) 6 Zola

– Calculatrice interdite – ProfMaquette-doc 25 décembre 2024

# **Les évaluations écrites**

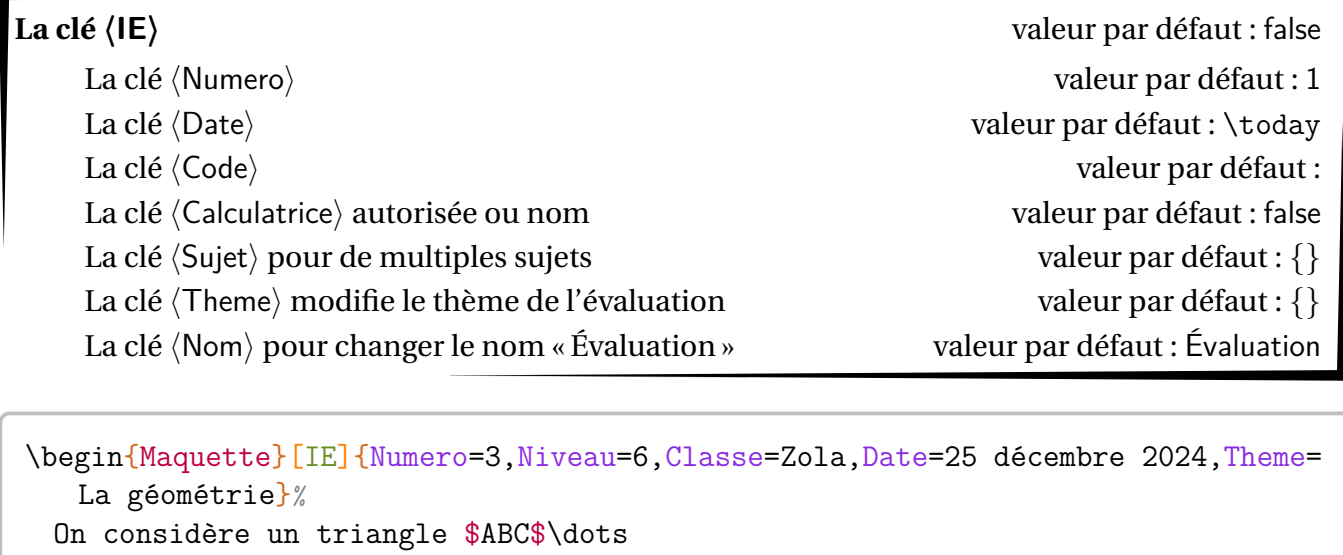

\end{Maquette}

Évaluation 3 : La géométrie

– Calculatrice interdite – ProfMaquette-doc 25 décembre 2024

\_\_\_\_\_\_\_\_\_\_\_\_\_\_\_

Prénom : .........................

Nom : . . . . . . . . . . . . . . . . . . . . . . . . . .

Classe : ...........................

# **Les fiches d'exercices**

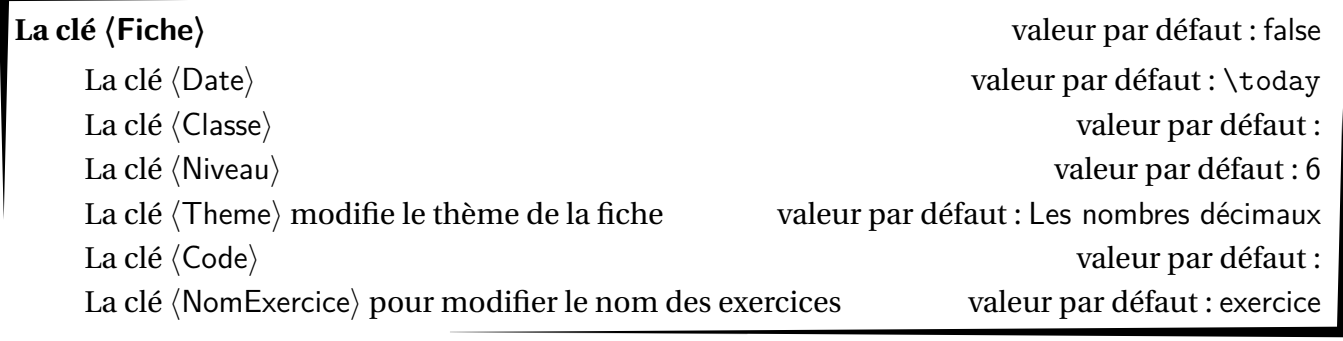

\begin{Maquette}[Fiche]{Niveau=6,Classe=Zola,Date=25 décembre 2024} On considère un triangle \$ABC\$\dots \end{Maquette}

Les nombres décimaux de la communité de la communité de la communité de la communité de la communité de la communité de la communité de la communité de la communité de la communité de la communité de la communité de la com

25 décembre 2024

# **Les parcours**

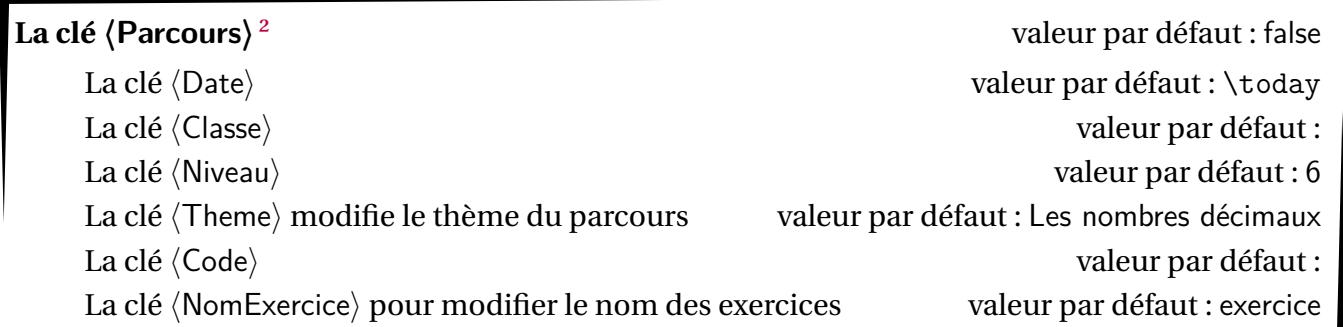

\begin{Maquette}[Parcours]{Niveau=6,Classe=Zola,Date=25 décembre 2024} On considère un triangle \$ABC\$\dots \end{Maquette}

# Les nombres décimaux de la contratte de la contratte de la contratte de la contratte de la contratte de la contratte de la contratte de la contratte de la contratte de la contratte de la contratte de la contratte de la con

25 décembre 2024

<span id="page-6-0"></span><sup>2.</sup> Il dispose des mêmes clés que la clé 〈Fiche〉 et de la même présentation. Ce n'est pas là son utilité…

# **Les parcours fléchés**

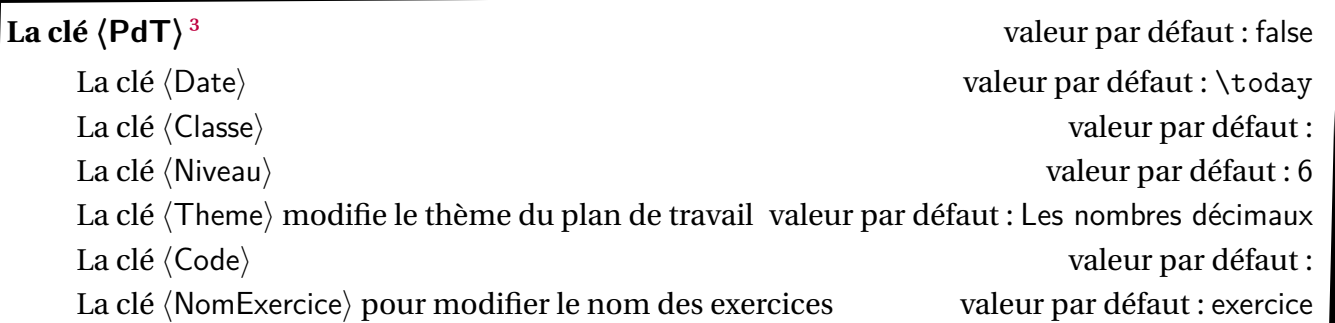

\begin{Maquette}[PdT]{Niveau=6,Classe=Zola,Date=25 décembre 2024} On considère un triangle \$ABC\$\dots \end{Maquette}

Les nombres décimaux de la contratte de la contratte de la contratte de la contratte de la contratte de la contratte de la contratte de la contratte de la contratte de la contratte de la contratte de la contratte de la con

25 décembre 2024

<span id="page-7-0"></span><sup>3.</sup> Il dispose des mêmes clés que la clé 〈Fiche〉 et de la même présentation. Ce n'est pas là son utilité…

# **Les parcours personnalisés**

**La clé**  $\langle$  **ParcoursPerso** $\rangle$ <sup>4</sup> **Conserversion Conserversion Valeur par défaut : false** 

La clé $\langle$ Fichier $\rangle$  est le nom du fichier csv à utiliser.  $\hspace{1.5cm}$  valeur par défaut :

\begin{Maquette}[ParcoursPerso]{Fichier=Eleves} On considère un triangle \$ABC\$\dots \end{Maquette}

<span id="page-8-0"></span><sup>4.</sup> La présentation est entièrement basée sur la clé 〈Fiche〉.

# Les« cours »  $5$

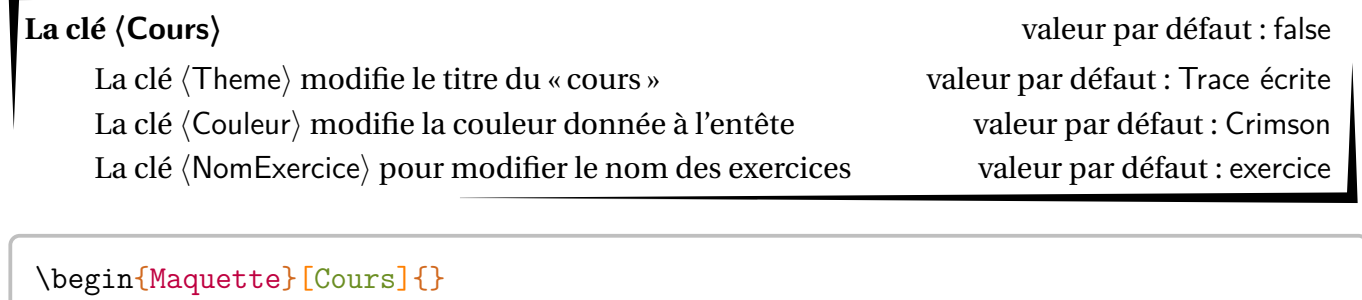

On considère un triangle \$ABC\$\dots \end{Maquette}

**Trace écrite**

<span id="page-9-0"></span><sup>5.</sup> Le package ProfMaquette n'est pas fait pour des documents longs. D'ailleurs, cette clé 〈Cours〉 n'a été ajouté qu'après forte insistance de ses demandeurs…

# Le contrat de confiance<sup>6</sup>

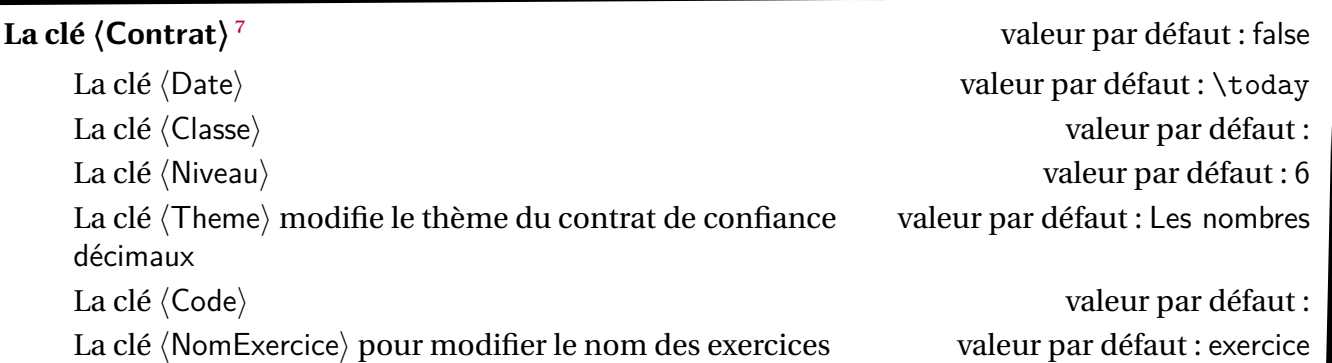

\begin{Maquette}[Contrat]{} On considère un triangle \$ABC\$\dots \end{Maquette}

# Les nombres décimaux 6

1 er septembre 2024

<span id="page-10-0"></span><sup>6.</sup> Basé sur une idée de Thomas CASTANET.

<span id="page-10-1"></span><sup>7.</sup> Il dispose des mêmes clés que la clé 〈Fiche〉 et de la même présentation. Ce n'est pas là son utilité…

# La feuille de route<sup>8</sup>

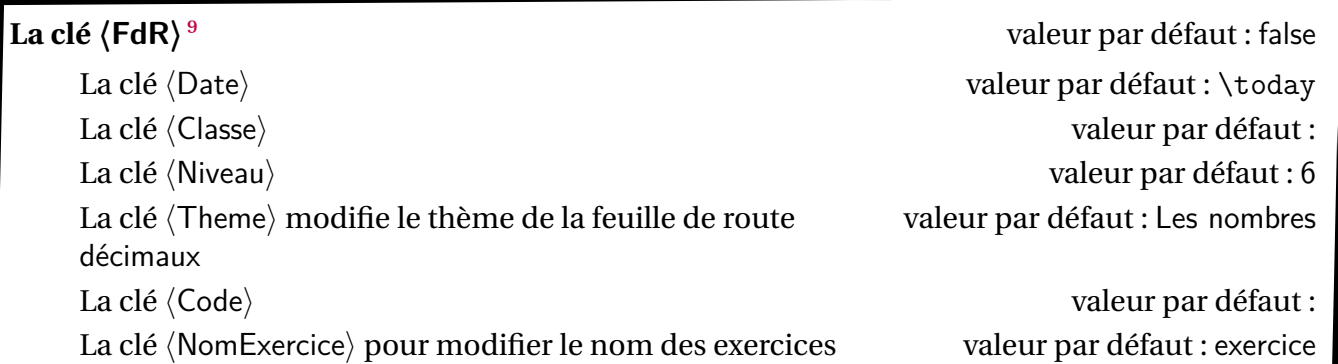

\begin{Maquette}[FdR]{} On considère un triangle \$ABC\$\dots \end{Maquette}

# Les nombres décimaux 6

1 er septembre 2024

<span id="page-11-0"></span><sup>8.</sup> Basée sur une idée de Thomas CASTANET.

<span id="page-11-1"></span><sup>9.</sup> Elle dispose des mêmes clés que la clé 〈Fiche〉 et de la même présentation. Ce n'est pas là son utilité…

# **La Course aux nombres**

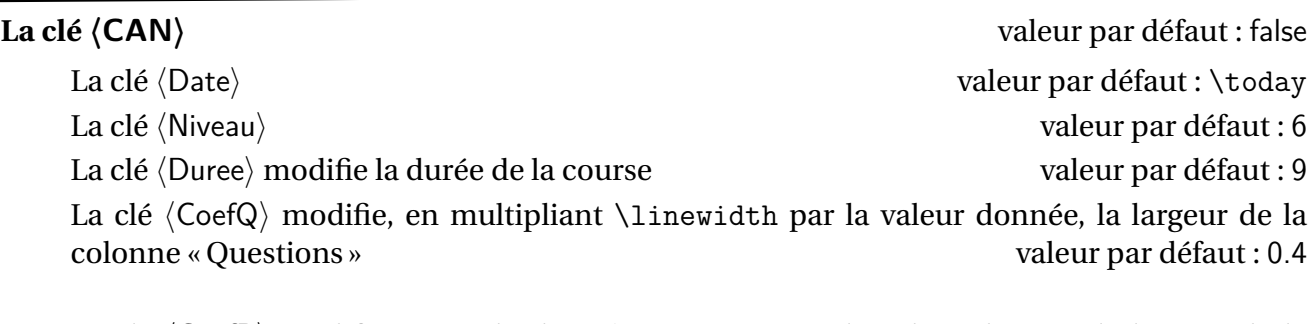

La clé  $\langle CoefR \rangle$  modifie, en multipliant  $\langle I \rangle$ inewidth par la valeur donnée, la largeur de la colonne «Réponse » valeur par défaut : 0.35 valeur par défaut : 0.35

La clé  $\langle CoefJ \rangle$  modifie, en multipliant  $\langle I \rangle$  par la valeur donnée, la largeur de la colonne «Jury» valeur par défaut : 0.1 valeur par défaut : 0.1

\begin{Maquette}[CAN]{} \begin{exercice} On considère un triangle \$ABC\$\dots \end{exercice} \end{Maquette}

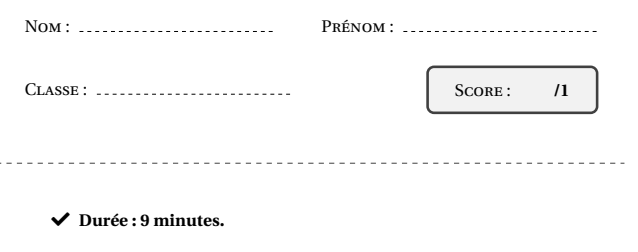

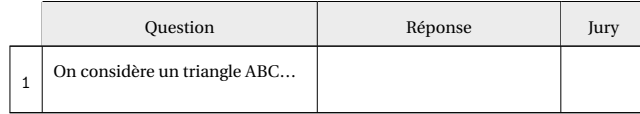

- $\blacktriangleright$  *L'épreuve comporte 1 question.*
- Check *L'usage de la calculatrice et du brouillon sont interdits. Il n'est pas per-mis d'écrire des calculs intermédiaires.*

Sujet 6 novembre 2023

#### **La clé 〈LivreHeros〉** valeur par défaut : false

La clé 〈Theme〉 valeur par défaut : Les nombres décimaux

```
\begin{Maquette}[LivreHeros]{}
 \begin{exercice}
   On considère un triangle $ABC$\dots
 \end{exercice}
   \begin{exercice}
   On considère un triangle $IJK$\dots
 \end{exercice}
   \begin{exercice}
   On considère un triangle $RST$\dots
 \end{exercice}
\end{Maquette}
```
# Les nombres décimaux

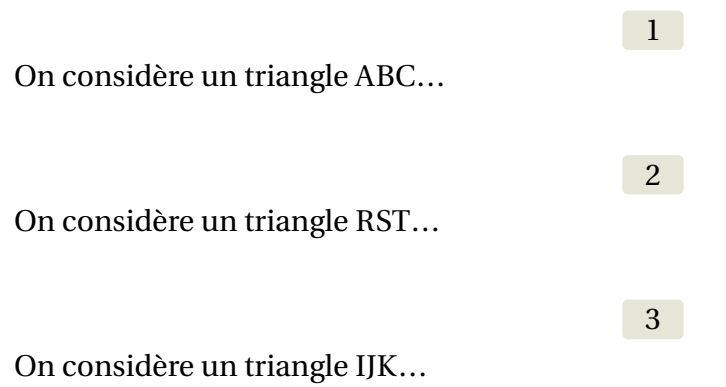

# <span id="page-16-1"></span>**Focus sur la clé 〈Dys〉**

Lorsque cette clé est activée pour l'environnement \Maquette, le package ProfMaquette agit automatiquement sur plusieurs paramètres :

- il modifie l'interligne en passant sa valeur à 1,8;
- il force la non-justification des lignes;
- il impose, par défaut, la taille de la fonte à 14pt, que la taille demandée soit 10pt, 11pt ou 12pt;
- ajoute 1 pt à l'espace inter-mots.

La clé **(Taille)** modifie la taille de la fonte utilisée avec la clé  $\langle Dys \rangle$  valeur par défaut : 14

Le choix d'une police étant personnel et les études contradictoires, le package ProfMaquette ne propose aucune fonte particulière. Dans une distribution T<sub>EX</sub>Live, la police Kp-fonts<sup>10</sup> peut convenir, tant pour le texte que pour les mathématiques.

```
\begin{Maquette}[Fiche,Dys]{Theme=Théorème de Pythagore}
 \begin{exercice}
   On considère un triangle $ABC$ tel que $AB=7$; $BC=5$ et $CA=6$.
   \begin{enumerate}
   \item Tracer le triangle $ABC$ en vraie grandeur.\\On fera preuve de la plus
       grande précision possible et du plus grand soin possible. Pour cela, un
       crayon gris bien taillé, une règle et une gomme propre sont nécessaires
       et conseillés.
   \item Ce triangle est-il rectangle ? Justifier.
   \end{enumerate}
 \end{exercice}
 \begin{exercice}
   Développer l'expression $2x\times(x+3)$.
 \end{exercice}
\end{Maquette}
\begin{Maquette}[Fiche]{Theme=Théorème de Pythagore}
 \begin{exercice}
   On considère un triangle $ABC$ tel que $AB=7$; $BC=5$ et $CA=6$.
   \begin{enumerate}
   \item Tracer le triangle $ABC$ en vraie grandeur.\\On fera preuve de la plus
       grande précision possible et du plus grand soin possible. Pour cela, un
       crayon gris bien taillé, une règle et une gomme propre sont nécessaires
       et conseillés.
   \item Ce triangle est-il rectangle ? Justifier.
   \end{enumerate}
 \end{exercice}
 \begin{exercice}
   Développer l'expression $2x\times(x+3)$.
 \end{exercice}
\end{Maquette}
```
<span id="page-16-0"></span><sup>10.</sup> KpSans.otf pour le texte et KpMath-Sans.otf pour les mathématiques. Le rendu de la page suivante utilise ces fontes.

Théorème de Pythagore 6

1 er septembre 2024

#### **Exercice 1**

On considère un triangle ABC tel que AB = 7; BC = 5 et CA = 6.

1. Tracer le triangle ABC en vraie grandeur.

On fera preuve de la plus grande précision possible et du plus grand

soin possible. Pour cela, un crayon gris bien taillé, une règle et une

gomme propre sont nécessaires et conseillés.

2. Ce triangle est-il rectangle ? Justifier.

#### **Exercice 2**

Développer l'expression  $2x \times (x + 3)$ .

# Théorème de Pythagore 6

1 er septembre 2024

#### **Exercice 1**

On considère un triangle ABC tel que  $AB = 7$ ;  $BC = 5$  et  $CA = 6$ .

- 1. Tracer le triangle ABC en vraie grandeur. On fera preuve de la plus grande précision possible et du plus grand soin possible. Pour cela, un crayon gris bien taillé, une règle et une gomme propre sont nécessaires et conseillés.
- 2. Ce triangle est-il rectangle ? Justifier.

#### **Exercice 2**

Développer l'expression  $2x \times (x + 3)$ .

On peut modifier l'ajout à l'espace inter-mots en modifiant la *longueur* \PfMEcartSupInterMots.

\setlength{\PfMEcartSupInterMots}{2pt}%

Si on souhaite que toutes les maquettes d'un même fichier utilisent la clé 〈Dys〉, il est plus pratique d'utiliser l'option Dyslexie du package ProfMaquette.

\usepackage[Dyslexie]{ProfMaquette}

Comme on peut le voir, chaque type de travail est associé à une présentation. Ces présentations sont créées par les commandes associées à des styles  $t$ colorbox prédéfinis $^{11}$ :

- userdm / userdmcor pour la clé  $\langle DM \rangle$ ;
- userds / userdscor pour la clé  $\langle DS \rangle$ ;
- userie / useriecor pour la clé  $\langle \mathsf{IE} \rangle$ ;
- userfiche / userfichecor pour la clé  $\langle$  Fiche $\rangle$ ;
- userparcours / userparcourscor pour la clé 〈Parcours〉;
- userpdt / userpdtcor pour la clé  $\langle PdT \rangle$ ;
- usercours pour la clé 〈Cours〉;
- usercontrat / usercontratcor pour la clé  $\langle$  Contrat $\rangle$ ;
- userfdr / userfdrcor pour la clé  $\langle FdR \rangle$ ;
- usercan / usercancor pour la clé  $\langle CAN \rangle$  et
- userlivreheros pour la clé 〈LivreHeros〉.

Par exemple, pour une fiche, le style *par défaut* permet d'obtenir :

# Les nombres décimaux 6 Zola

25 décembre 2024

On considère un triangle ABC…

En écrivant *avant l'appel* à l'environnement Maquette :

```
\tcbset{%
  userfiche/.style={%
    colframe=Orange!75,
    colback=Orange!15%
 }%
\frac{1}{2}%
```
on obtient :

Les nombres décimaux 6 Zola

25 décembre 2024

On considère un triangle ABC…

Pour modifier *plus finement* les entêtes des différentes maquettes, on dispose des commandes <sup>12</sup> :

- \TikzDM / \TikzDMCor pour la clé 〈DM〉;
- \TikzDS / \TikzDSCor pour la clé 〈DS〉;
- $\text{TrkzIE} / \text{TrkzIECor}$  pour la clé  $\langle \text{IE} \rangle$ ;
- \TikzFiche / \TikzFicheCor pour la clé 〈Fiche〉;
- \TikzParcours / \TikzParcoursCor pour la clé 〈Parcours〉;
- \TikzPdT / \TikzPdTCor pour la clé  $\langle$ PdT $\rangle$ ;

<span id="page-18-1"></span><span id="page-18-0"></span><sup>11.</sup> Qu'on peut donc redéfinir.

<sup>12.</sup> Qu'on peut donc redéfinir. Par exemple, c'est ce que j'ai fait dans ce document pour la commande \TikzFiche : elle ne commence plus une nouvelle page.

- \TikzCours pour la clé 〈Cours〉;
- \TikzContrat / \TikzContratCor pour la clé  $\langle$  Contrat $\rangle$ ;
- \TikzFdR / \TikzFdRCor pour la clé  $\text{FdR}$ ;
- \TikzCAN / \TikzCANCor pour la clé 〈CAN〉 et
- \TikzLivreHeros pour la clé 〈LivreHeros〉.

Leurs modifications seront facilitées en copiant le code fourni par le fichier ProfMaquette.sty.

On dispose également de la commande \Competences permettant de construire un tableau de… compétences données par l'utilisateur; les compétences étant séparées par le symbole /.

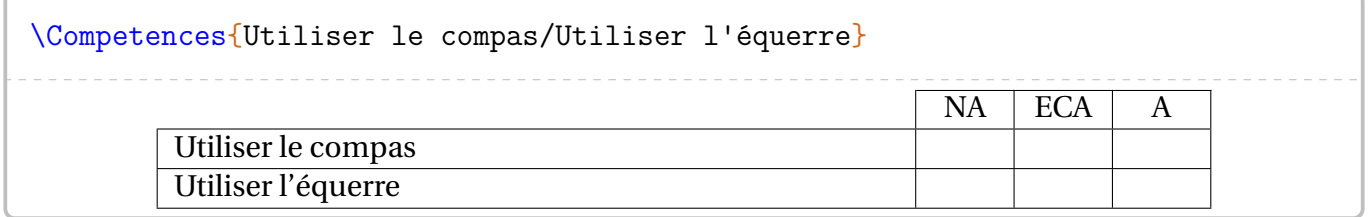

Les notations NA, ECA et A peuvent être redéfinies par les commandes \PfMCompNA, \PfMCompECA et \PfMCompA.

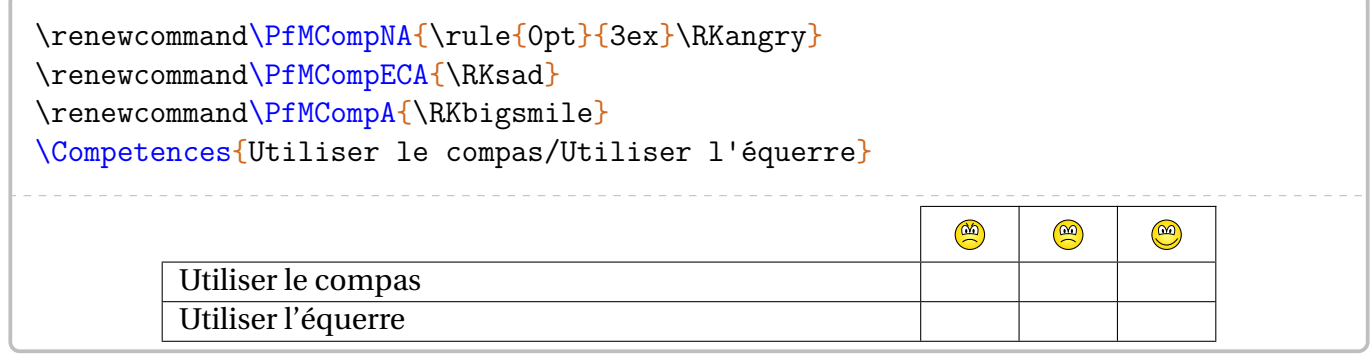

Si l'on souhaite davantage de niveaux d'évaluations (ou moins), on utilisera les codes suivants :

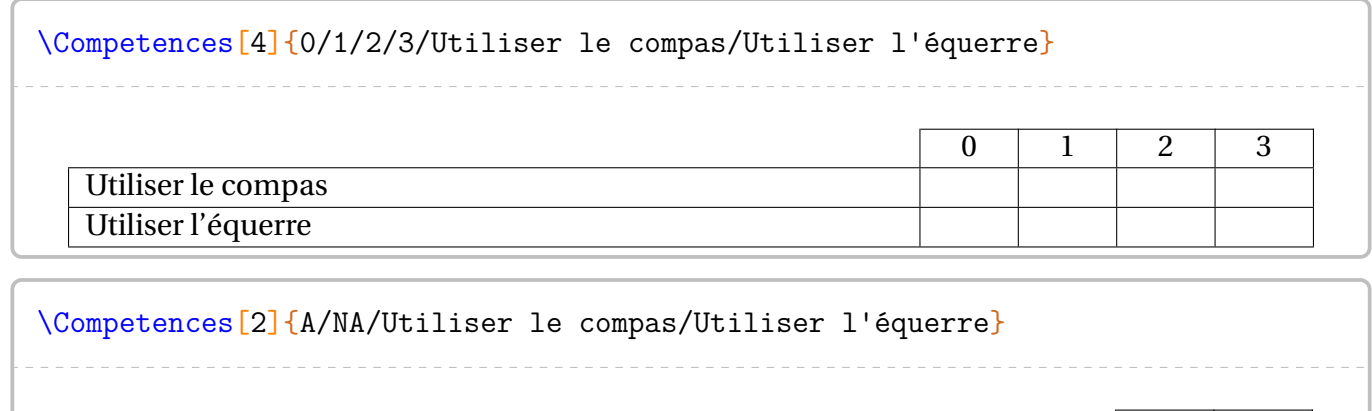

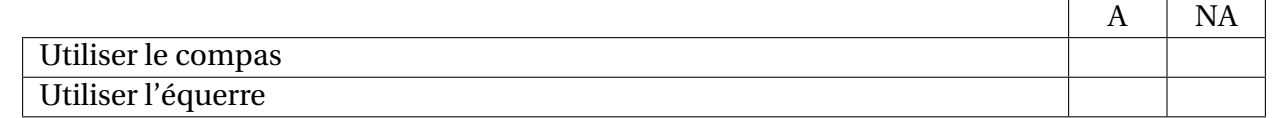

# **L'environnement exercice**

\begin{exercice} \end{exercice}

# **Habillage des exercices**

L'environnement exercice doit *impérativement* être inclus dans un environnement Maquette car le type de document choisi influence la présentation des exercices.

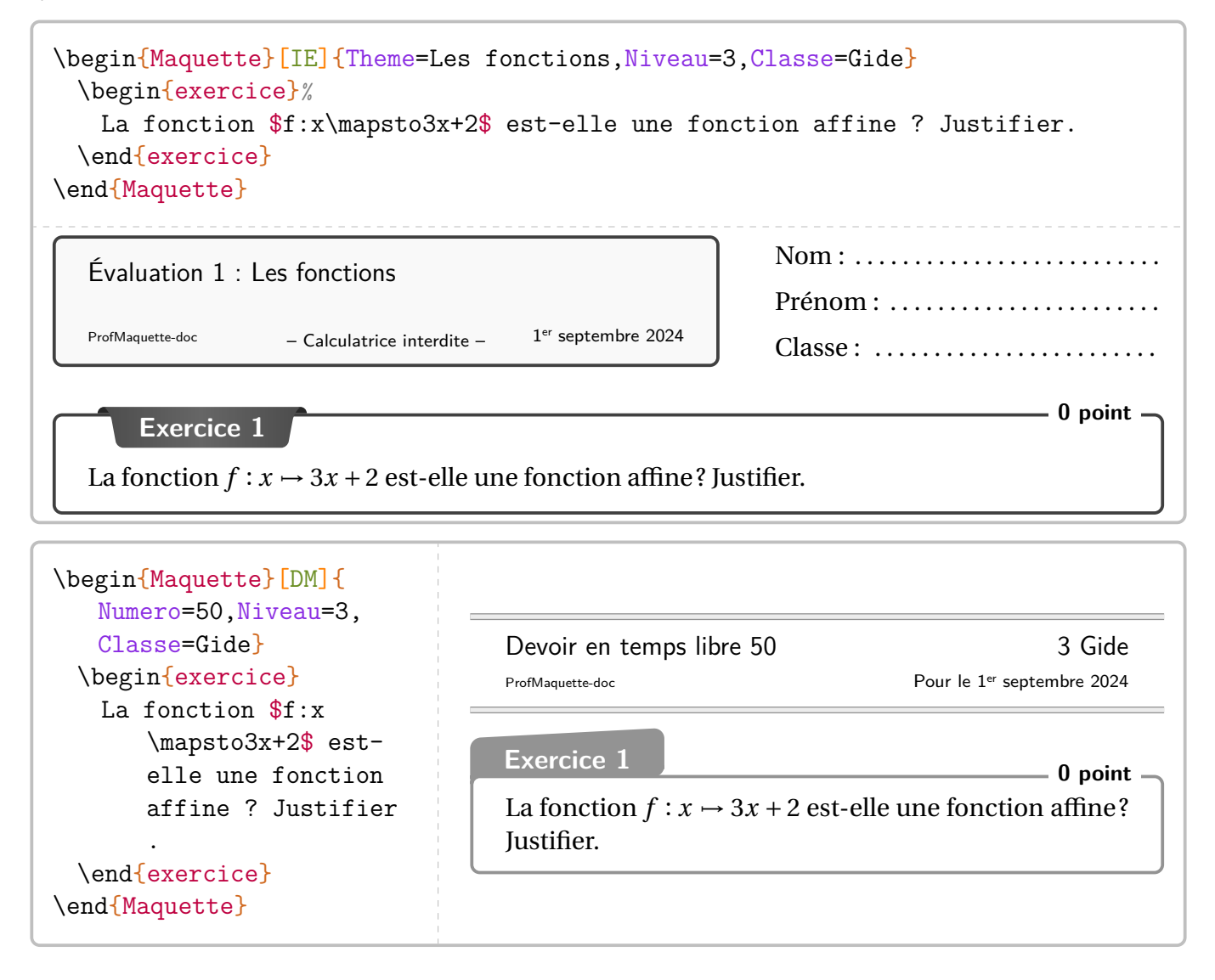

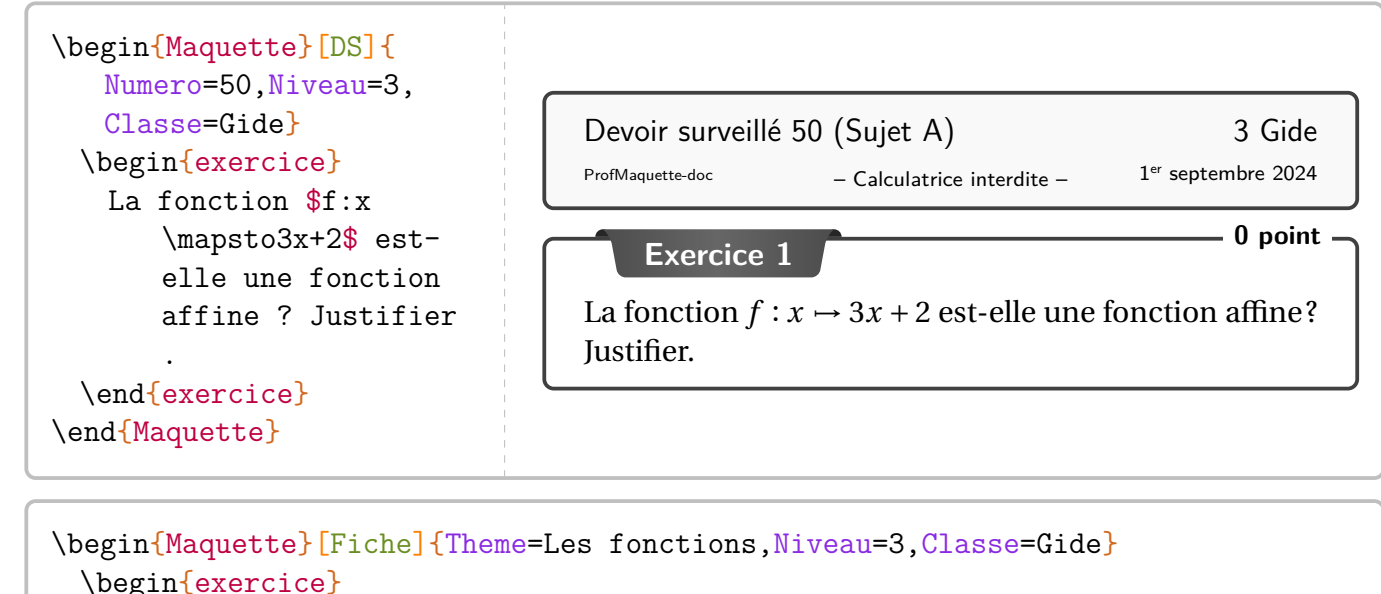

```
La fonction f:x\ranglemapsto3x+2$ est-elle une fonction affine ? Justifier.
 \end{exercice}
\end{Maquette}
```
Les fonctions 3 Gide

1 er septembre 2024

**Exercice 1** La fonction  $f : x \mapsto 3x + 2$  est-elle une fonction affine? Justifier.

# **La personnalisation**

On peut, dans un premier temps, utiliser les clés suivantes :

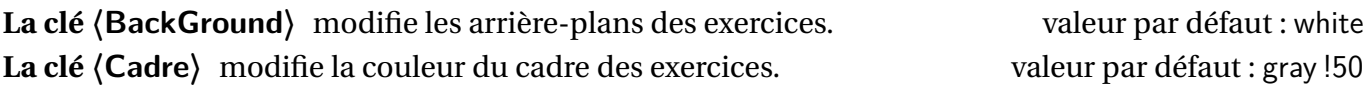

```
\begin{Maquette}[Fiche]{Theme=Les fonctions,Niveau=3,Classe=Gide}
 \begin{exercice}[Background=Orange!15,Cadre=Orange!50]
   La fonction $f:x\mapsto3x+2$ est-elle une fonction affine ? Justifier.
 \end{exercice}
\end{Maquette}
```
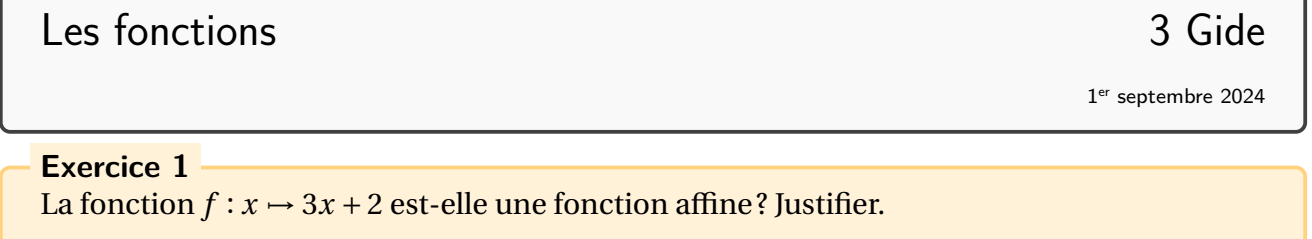

On peut également, pour les maquettes Fiche, DM, DS et IE, ne pas numéroter un exercice (particulièrement dans le cas où un seul exercice serait présent).

```
\begin{Maquette}[Fiche]{}
 \begin{exercice}*
   La fonction f:x\rangle x+2\ est-elle une fonction affine ? Justifier.
 \end{exercice}
 \begin{exercice}
   La fonction f:x\rangle x+2\ est-elle une fonction affine ? Justifier.
 \end{exercice}
 \begin{exercice}*
   La fonction $f:x\mapsto3x+2$ est-elle une fonction affine ? Justifier.
 \end{exercice}
\end{Maquette}
```
# Les nombres décimaux 6

1 er septembre 2024

**Exercice**

La fonction  $f: x \mapsto 3x + 2$  est-elle une fonction affine? Justifier.

**Exercice 2**

La fonction  $f: x \mapsto 3x + 2$  est-elle une fonction affine? Justifier.

**Exercice**

La fonction  $f : x \rightarrow 3x + 2$  est-elle une fonction affine? Justifier.

Pour la maquette ParcoursPerso, si un seul exercice se trouve dans la liste, alors il est automatiquement non numéroté.

# **Le barème des exercices**

On remarque que certains exercices sont associés à un total de point. C'est une des clés disponibles pour l'environnement exercice. Voici celles pour les barèmes :

**La clé 〈BaremeTotal〉** qui affichera, dans le coin supérieur droit, le total de points de l'exercice. La valeur de cette clé :

- est *fixée* à false pour les clés 〈Fiche〉, 〈FdR〉, 〈Parcours〉, 〈PdT〉, 〈Contrat〉;
- est positionnée à true mais *modifiable* pour les clés 〈DM〉, 〈DS〉 et 〈IE〉.

La clé **(BaremeDetaille)** a le même fonctionnement que la clé (BaremeTotal). La commande \brm{} permet la construction du barème (détaillé et total). valeur par défaut : false **La clé 〈MotPoint〉** donnée sous forme de texte puisque le pluriel est géré. valeur par défaut : point

```
\begin{Maquette}[DS]{Numero=3,Classe=Euler,Niveau=4}
 \begin{exercice} % ici le barème est total, pas de détail : comportement par défaut
   On considère les expressions A=2x(3x+5) et BE=x(7x-1).
   \begin{enumerate}
   \item\brm{1} Développer l'expression $A$.
   \item\brm{1.5} Développer l'expression $B$.
   \end{enumerate}
 \end{exercice}
 \begin{exercice}[BaremeDetaille] %ici le barème est total ET détaillé
   On considère les expressions $A=2x(3x+5)$ et $B=x(7x-1)$.
   \begin{enumerate}
   \item\brm{1} Développer l'expression $A$.
   \item\brm{1.5} Développer l'expression $B$.
   \end{enumerate}
 \end{exercice}
\end{Maquette}
```
– Calculatrice interdite – ProfMaquette-doc 1 Devoir surveillé n° 3 (Sujet A) 4<sup>e</sup> Euler 1<sup>er</sup> septembre 2024 **Exercice 1 2,5 points** On considère les expressions A =  $2x(3x + 5)$  et B =  $x(7x - 1)$ .

1. Développer l'expression <sup>A</sup>.

2. Développer l'expression <sup>B</sup>.

# **Exercice 2 2.5 points**

On considère les expressions  $A = 2x(3x + 5)$  et  $B = x(7x - 1)$ .

- (1) 1. Développer l'expression <sup>A</sup>.
- $(1,5)$  2. Développer l'expression B.

# **Source, compétence et titre**

Si on souhaite citer la source d'un exercice ou lui donner un titre, on dispose des clés :

**La clé**  $\langle$  **Source** $\rangle$  pour citer la source de l'exercice. valeur par défaut : {} **La clé (Titre**) pour nommer un exercice. valeur par défaut : {}

**La clé 〈Competence〉** pour indiquer une compétence associée à l'exercice. valeur par défaut : {}

```
\begin{Maquette}[Fiche]{Theme=Algorithmique}
  \colorlet{PfMColCpt}{Crimson}
  \colorlet{PfMColSrc}{NavyBlue}
 \begin{exercice}[Source=Olympiades 2019,Titre=Modifier des mots,Competence=
     Raisonner]
   Dans ce problème, on appellera {\em mot} toute suite de lettres formée des
       lettres A, D et G. Par exemple : ADD, A, AAADG sont des \{\text{em mots}\}.\\Astrid possède un logiciel qui fonctionne de la manière suivante : un
       utilisateur entre un {\em mot} et, après un clic sur EXÉCUTER, chaque
       lettre A du \{\text{em mot}\ (s'il y en a) est remplacée par le \{\text{em mot}\}AGADADAGA. Ceci donne un nouveau {\em mot}.\\Par exemple, si l'
       utilisateur rentre le \{\text{C.A. on obtient le } \emph{lem mot}\}AGADADAGAGAGADADAGA. Un deuxième clic sur EXÉCUTER réitère la
       transformation décrite ci-dessus au nouveau \{\text{em mot}\}\), et ainsi de suite
       .
   \begin{enumerate}
   \item Quels sont les {\em mots} qui restent inchangés quand on clique sur
       EXÉCUTER ?
   \end{enumerate}
\end{exercice}
\end{Maquette}
```
# Algorithmique 6

1 er septembre 2024

**Exercice 1 : Modifier des mots** Compétence(s) dominante(s) : Raisonner Dans ce problème, on appellera *mot* toute suite de lettres formée des lettres A, D et G. Par exemple : ADD, A, AAADG sont des *mots*.

Astrid possède un logiciel qui fonctionne de la manière suivante : un utilisateur entre un *mot* et, après un clic sur EXÉCUTER, chaque lettre A du *mot* (s'il y en a) est remplacée par le *mot* AGA-DADAGA. Ceci donne un nouveau *mot*.

Par exemple, si l'utilisateur rentre le *mot* AGA, on obtient le *mot* AGADADAGAGAGADADAGA. Un deuxième clic sur EXÉCUTER réitère la transformation décrite ci-dessus au nouveau *mot*, et ainsi de suite.

1. Quels sont les *mots* qui restent inchangés quand on clique sur EXÉCUTER ?

Olympiades 2019

# **Des parties à compléter?**

Après chaque exercice, on peut faire apparaître des zones à compléter.

**La clé 〈Lignes〉** indique le nombre de lignes à tracer *après* la fin de l'exercice. valeur par défaut : -

**La clé 〈Encart〉** indique l'espace à laisser *après* la fin de l'exercice. valeur par défaut : - La valeur attendue est une longueur.

**La clé 〈CinqCinq〉** indique le nombre de lignes utilisées pour l'affichage d'un papier 5 × 5. valeur par défaut : -

**La clé 〈Seyes〉** indique le nombre de lignes utilisées pour l'affichage d'un papier Seyes. valeur par défaut : -

**La clé 〈EchelleSeyes〉** modifie la longueur du côté du carré utilisé pour la création du papier. Elle est donnée en millimètre.  $\blacksquare$ 

 $\bigvee$  Les clés  $\langle$  CinqCinq $\rangle$ ,  $\langle$  Seyes $\rangle$  et  $\langle$  EchelleSeyes $\rangle$  ne sont compatibles qu'avec LuaLTEX.

```
\begin{Maquette}[Fiche]{Theme=Les triangles}
 \begin{exercice}[Lignes=4]
   On considère un triangle $ABC$ tel que \dots
 \end{exercice}
 \begin{exercice}[Encart=5em]
   On considère un triangle $ABC$ tel que \dots
 \end{exercice}
 \begin{exercice}[CinqCinq=3]
   On considère un triangle $ABC$ tel que \dots
 \end{exercice}
 \begin{exercice}[Seyes=3]
   On considère un triangle $ABC$ tel que \dots
 \end{exercice}
 \begin{exercice}[Seyes=3,EchelleSeyes=12]
   On considère un triangle $ABC$ tel que \dots
 \end{exercice}
\end{Maquette}
```
# Les triangles 6

 $\frac{1}{2}$ 

1 er septembre 2024

**Exercice 1** On considère un triangle ABC tel que …

# **Exercice 2**

On considère un triangle ABC tel que …

# **Indique ton travail ci-dessous. Exercice 3** On considère un triangle ABC tel que … **Exercice 4** On considère un triangle ABC tel que … **Exercice 5** On considère un triangle ABC tel que …

On peut modifier :

— l'espace vertical avant les lignes par *la longueur* \PfMEspaceAvantLignes;

valeur par défaut : 1em

— l'espace vertical après les lignes par *la longueur* \PfMEspaceApresLignes;

valeur par défaut : 1em

— le texte d'introduction de l'encart par *la commande* \PfMTexteEncart.

Positionner les clés 〈CinqCinq〉 et〈Seyes〉 à un nombre négatiffait apparaître une situation de correction d'exercice. On pourra alors utiliser la clé 〈Score〉 pour afficher le barème (total) de l'exercice.

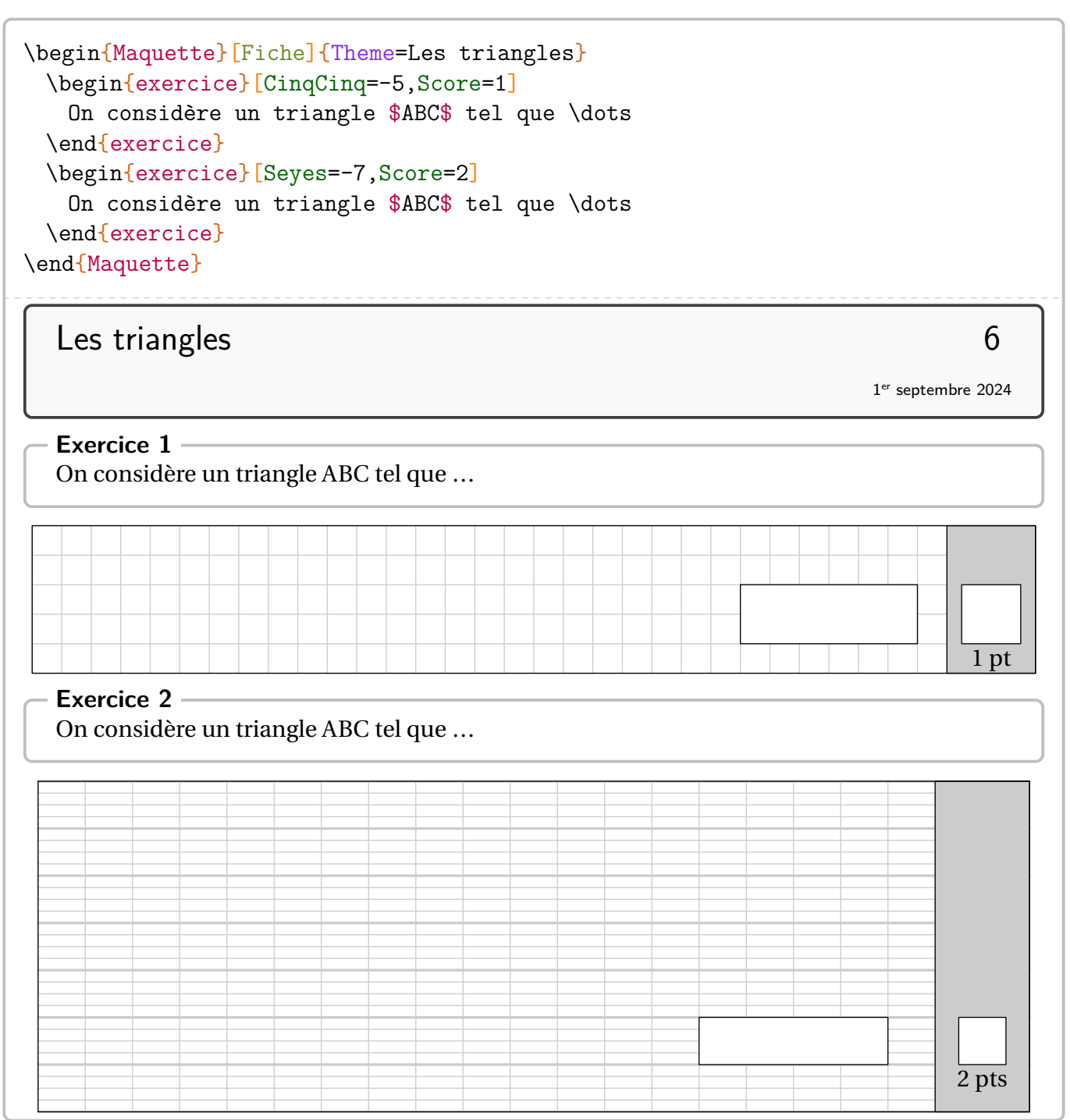

Mais on peut aussi proposer des exercices où chaque question est à compléter.

**La clé 〈ACompleter〉** permet d'indiquer le nombre de lignes à tracer *après chaque* item de l'exercice. valeur par défaut : false

Cette clé n'est implantée que pour deux niveaux d'imbrication de l'environnement enumerate.

```
\begin{Maquette}[Fiche]{Theme=Calcul littéral}
 \begin{exercice}[ACompleter]
  \begin{enumerate}[label=\bfseries\Alph*.]{2,0,3}%%% <- à observer
   \item Développer l'expression $A=2(x+3)$.
   \item \begin{enumerate}{1,2}%% <- à observer.
    \item Calculer la valeur de l'expression $A$ lorsque $x=0$.
    \item Calculer la valeur de l'expression $A$ lorsque $x=-3$.
    \end{enumerate}
   \item Résoudre l'équation $A=0$.
   \end{enumerate}
  \end{exercice}
 \end{Maquette}
 Calcul littéral 6
                                          1
er septembre 2024
 Exercice 1
 A. Développer l'expression A = 2(x + 3).
              B. (a) Calculer la valeur de l'expression A lorsque x = 0.
    (b) Calculer la valeur de l'expression A lorsque x = -3.
      C. Résoudre l'équation A = 0.
```
# **Indications associées aux exercices**

Un exercice avec indications pourra<sup>13</sup> avoir la forme suivante :

```
\begin{exercice}
\end{exercice}
\begin{Indications}
\end{Indications}
```
On gère les indications au niveau de l'environnement exercice avec la clé :

#### **la clé 〈AvecIndications〉** valeur par défaut : false

qui affiche les indications associées à cet exercice.

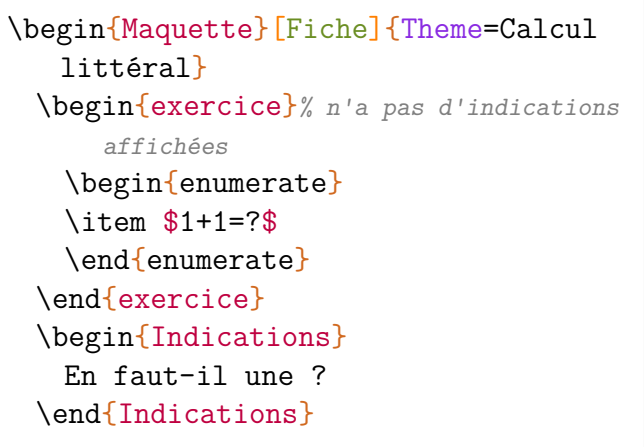

Suite…

```
\begin{exercice}[AvecIndications]
   \begin{enumerate}
   \item Développer $A=2(x+3)$.
   \end{enumerate}
 \end{exercice}
 \begin{Indications}
   On rappelle la formule de la
      simple distributivité : $k
      \times(a+b)=k\times a+k\times
      h\.
 \end{Indications}
\end{Maquette}
```
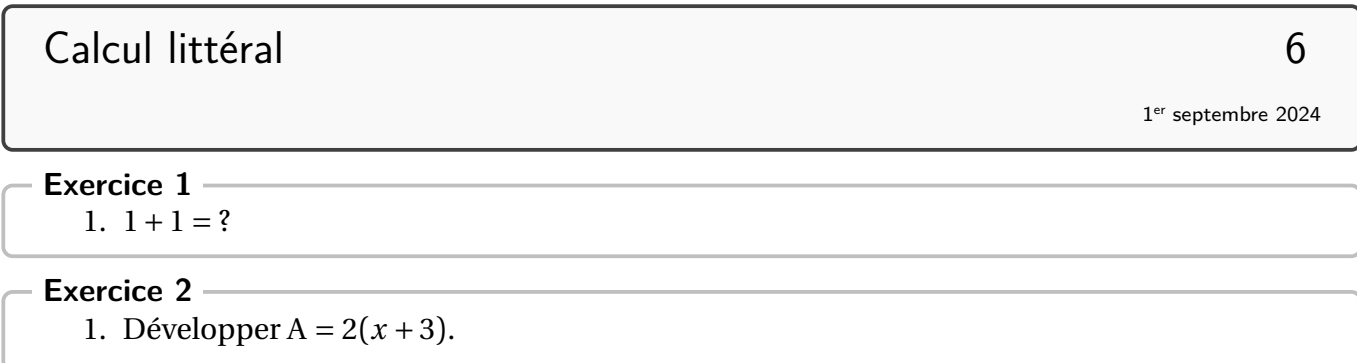

#### **Indications :**

On rappelle la formule de la simple distributivité :  $k \times (a + b) = k \times a + k \times b$ .

<span id="page-29-0"></span><sup>13.</sup> Dans les faits, seul l'environnement exercice est nécessaire. L'absence de l'environnement Indications n'a pas d'impact sur la compilation.

# **Gestion de profils particuliers d'élèves**

Certains enfants présentent des troubles des apprentissages et ont donc besoin d'aménagements pédagogiques particuliers. Couplées ou pas à la clé 〈Dys〉 (page [17\)](#page-16-1), on dispose des clés suivantes.

**La clé 〈NonUtilise〉** indique que l'exercice *et* sa solution ne sont pas utilisés pour la confection du document.  $\blacksquare$ 

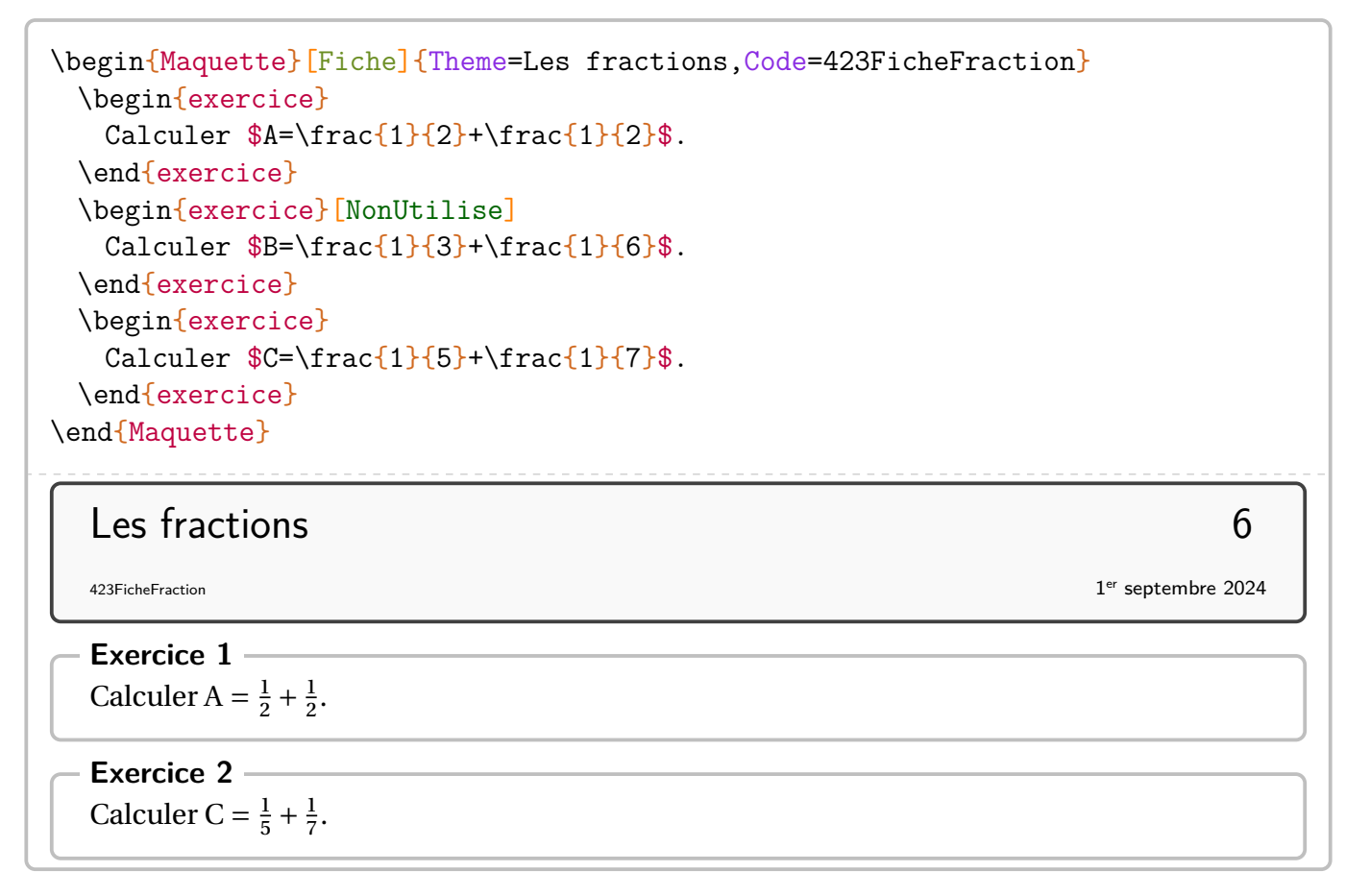

**La clé 〈Profile〉** indique que l'exercice *et* sa solution sont profilés et peuvent disposer de moins de questions. Cette clé est utilisée conjointement avec la commande \cacheitem permettant de cacher un item complet d'une liste.  $\blacksquare$ 

```
\begin{Maquette}[Fiche]{Theme=Calcul littéral,Code=323FicheDevelopper}
 \begin{exercice}[Profile]
   \begin{enumerate}
   \item Développer et réduire $A=2x(3+7x)$.
   \item Développer et réduire $B=(x+3)(x+4)$.
   \cacheitem\item Développer et réduire $C=(2x+3)(7x-1)$.
   \cacheitem\item Développer et réduire $D=(4-3x)(x-2)$.
   \item Calculer les valeurs des expressions précédentes lorsque $x=2$.
   \end{enumerate}
 \end{exercice}
 \begin{exercice}[]
   \begin{enumerate}
   \item Développer et réduire $A=2x(3+7x)$.
   \item Développer et réduire $B=(x+3)(x+4)$.
   \cacheitem\item Développer et réduire $C=(2x+3)(7x-1)$.
   \cacheitem\item Développer et réduire $D=(4-3x)(x-2)$.
   \item Calculer les valeurs des expressions précédentes lorsque $x=2$.
   \end{enumerate}
 \end{exercice}
\end{Maquette}
```
# Calcul littéral 6

323FicheDevelopper 1

#### 1<sup>er</sup> septembre 2024

#### **Exercice 1**

- 1. Développer et réduire  $A = 2x(3 + 7x)$ .
- 2. Développer et réduire  $B = (x+3)(x+4)$ .
- 3. Calculer les valeurs des expressions précédentes lorsque  $x = 2$ .

#### **Exercice 2**

- 1. Développer et réduire  $A = 2x(3 + 7x)$ .
- 2. Développer et réduire  $B = (x + 3)(x + 4)$ .
- 3. Développer et réduire  $C = (2x + 3)(7x 1)$ .
- 4. Développer et réduire D =  $(4-3x)(x-2)$ .
- 5. Calculer les valeurs des expressions précédentes lorsque  $x = 2$ .

```
\begin{Maquette}[Fiche]{Theme=Calcul littéral,Code=323FicheDevelopper}
  \begin{exercice}[]
    \begin{AideA}
      On rappelle la formule de simple distributivité : \{k\times(a+b)=k\times a+k\times b.\}\end{AideA}
    \begin{AideB}
      On rappelle la formule de double distributivité : \[(a+b)\times(c+d)=a\times c+a\times c+a\}d+b\times c+b\times d.\]
    \end{AideB}
    \begin{enumerate}
    \item Développer et réduire $A=2x(3+7x)$.
    \item Développer et réduire $B=(x+3)(x+4)$.
    \item Calculer les valeurs des expressions précédentes lorsque $x=2$.
    \end{enumerate}
  \end{exercice}
  \begin{exercice}[Aide=1]
    \begin{AideA}
      On rappelle la formule de simple distributivité : \{k\times(a+b)=k\times a+k\times b.\}\end{AideA}
    \begin{AideB}
      On rappelle la formule de double distributivité : \[(a+b)\times(c+d)=a\times c+a\times c+a\}d+b\times c+b\times d.\]
    \end{AideB}
    \begin{enumerate}
    \item Développer et réduire $A=2x(3+7x)$.
    \item Développer et réduire $B=(x+3)(x+4)$.
    \item Calculer les valeurs des expressions précédentes lorsque $x=2$.
    \end{enumerate}
  \end{exercice}
  \begin{exercice}[Aide=2]
    \begin{AideA}
      On rappelle la formule de simple distributivité : \{k\times(a+b)=k\times a+k\times b.\}\end{AideA}
    \begin{AideB}
      On rappelle la formule de double distributivité : \[(a+b)\times(c+d)=a\times c+a\times d\}d+b\times c+b\times d.\]
    \end{AideB}
    \begin{enumerate}
    \item Développer et réduire $A=2x(3+7x)$.
    \item Développer et réduire $B=(x+3)(x+4)$.
    \item Calculer les valeurs des expressions précédentes lorsque $x=2$.
    \end{enumerate}
  \end{exercice}
\end{Maquette}
```
# Calcul littéral 6

323FicheDevelopper 1

#### **Exercice 1**

- 1. Développer et réduire  $A = 2x(3 + 7x)$ .
- 2. Développer et réduire  $B = (x + 3)(x + 4)$ .
- 3. Calculer les valeurs des expressions précédentes lorsque  $x = 2$ .

#### **Exercice 2**

On rappelle la formule de simple distributivité :

$$
k \times (a+b) = k \times a + k \times b.
$$

- 1. Développer et réduire  $A = 2x(3 + 7x)$ .
- 2. Développer et réduire B =  $(x+3)(x+4)$ .
- 3. Calculer les valeurs des expressions précédentes lorsque  $x = 2$ .

#### **Exercice 3**

On rappelle la formule de simple distributivité :

$$
k \times (a+b) = k \times a + k \times b.
$$

On rappelle la formule de double distributivité :

$$
(a+b)\times (c+d) = a\times c + a\times d + b\times c + b\times d.
$$

- 1. Développer et réduire  $A = 2x(3 + 7x)$ .
- 2. Développer et réduire  $B = (x + 3)(x + 4)$ .
- 3. Calculer les valeurs des expressions précédentes lorsque  $x = 2$ .

1<sup>er</sup> septembre 2024

# **Des logos?**

Les clés décrites dans cette partie ne sont disponibles que pour les maquettes Fiche / Parcours.

La clé (Oral) pour indiquer que l'exercice se résout oralement. valeur par défaut : false **La clé 〈Calculatrice〉** pour afficher que la calculatrice *est interdite*. valeur par défaut : true

```
\begin{Maquette}[Fiche]{Theme=Calcul mental}
 \begin{exercice}[Oral]
   $1+1=?$
 \end{exercice}
 \begin{exercice}[Calculatrice=false]
   $1+1=?$
 \end{exercice}
 % On peut mélanger les deux logos.
 \begin{exercice}[Calculatrice=false,Oral]
   $1+1=?$
 \end{exercice}
\end{Maquette}
```
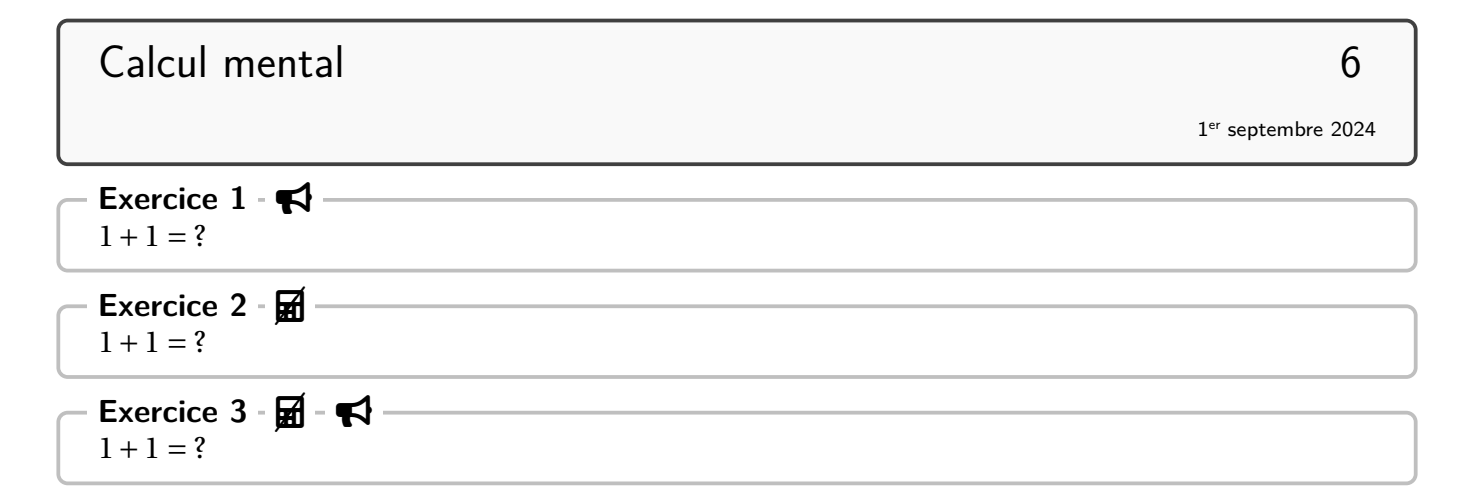

# **À utiliser?**

La commande \TournerPage affiche en bas de page…*Tourner la page*. Elle peut être associée à un logo passé en paramètre optionnel (le logo par défaut est  $\blacktriangle$  \faShare)

\TournerPage[\LaTeX]

*Tourner la page LATEX*

# **Focus sur la maquette Parcours**

Dans le cas de cette maquette, l'environnement exercice dispose de la clé 〈Trajet〉 permettant de construire automatiquement le ou les parcours. La commande \AfficheParcours{} représente un schéma associé à un parcours. Ce schéma se construit seul, automatiquement, après que l'enseignant ait utilisé la clé 〈Trajet〉 dans la création de ses exercices. Il faudra néanmoins deux compilations. À noter que ce schéma, avec l'utilisation du package hyperref, dispose de liens cliquables sur les exercices sélectionnés pour le parcours.

De plus, ce schéma peut prendre plusieurs formes en utilisant les clés 〈Plan〉 ou 〈Court〉 dans le descriptif du parcours.

```
\begin{Maquette}[Parcours]{Theme=Calcul mental}
 \begin{description}
 \item[Parcours Padawan] \AfficheParcours{Padawan}
 \item[Parcours Jedï] \AfficheParcours{Jedi}
 \item[Parcours Grand Maître] \AfficheParcours{GrandMaitre}
 \end{description}
 \begin{exercice}[Trajet={Padawan,Jedi,GrandMaitre}]
 \end{exercice}
 \begin{exercice}[Trajet={Padawan,Jedi}]
 \end{exercice}
 \begin{exercice}[Trajet={Padawan}]
 \end{exercice}
\end{Maquette}
```
# Calcul mental 6

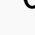

1 er septembre 2024

<span id="page-36-2"></span><span id="page-36-1"></span><span id="page-36-0"></span>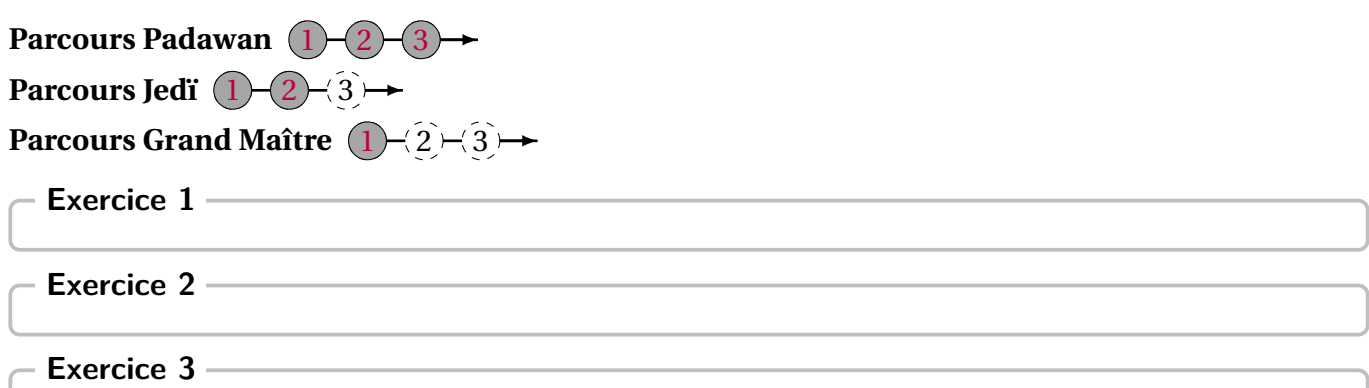

```
\begin{Maquette}[Parcours]{Theme=Calcul mental,Court}
   \begin{description}
   \item[Parcours Padawan] \AfficheParcours{Padawan}
   \item[Parcours Jedï] \AfficheParcours{Jedi}
   \item[Parcours Grand Maître] \AfficheParcours{GrandMaitre}
   \end{description}
   \begin{exercice}[Trajet={Padawan,Jedi,GrandMaitre}]
   \end{exercice}
   \begin{exercice}[Trajet={Padawan,Jedi}]
   \end{exercice}
   \begin{exercice}[Trajet={Padawan}]
   \end{exercice}
 \end{Maquette}
  Calcul mental 6
                                                                    1
er septembre 2024
Parcours Padawan 1) 2) 3) \rightarrowParcours Jedï 1) 2) \rightarrowParcours Grand Maître 1)Exercice 1
  Exercice 2
  Exercice 3
```
# **Focus sur la maquette ParcoursPerso**

Dans le cas de cette maquette, l'environnement exercice n'admet aucune clé. En effet, cette maquette utilise :

— un fichier \*.csv de la forme :

```
Anne,Bec,{1,2}
Paul, Isse, \{1,3\}Jean, Némar, \{1,4\}
```
— et une liste d'exercices pour produire les trois pages suivantes à l'aide du code :

```
\begin{Maquette}[ParcoursPerso]{Fichier=Documentation,Theme=L'alphabet,
   Niveau=6,Classe=Alpha}
  \begin{exercice}
   A
  \end{exercice}
  \begin{exercice}
   B
  \end{exercice}
  \begin{exercice}
   \mathcal{C}\end{exercice}
  \begin{exercice}
   D
  \end{exercice}
\end{Maquette}
```
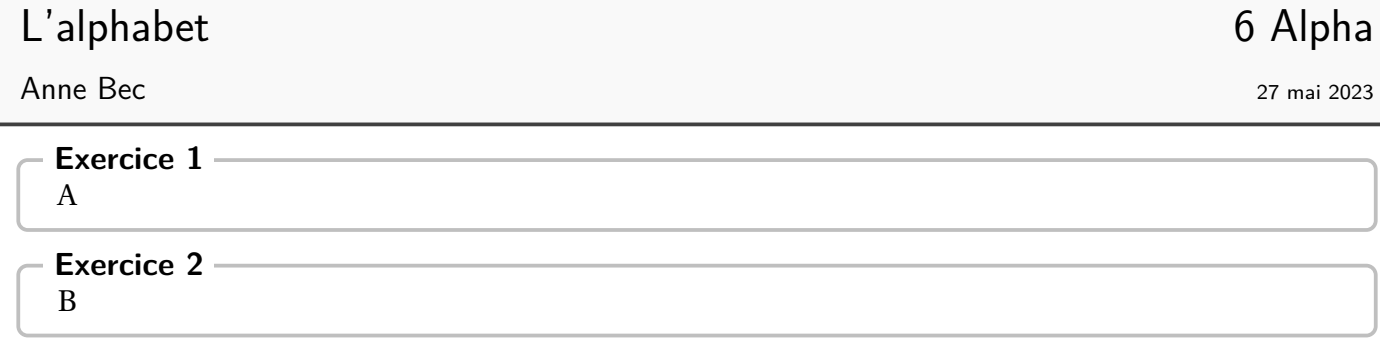

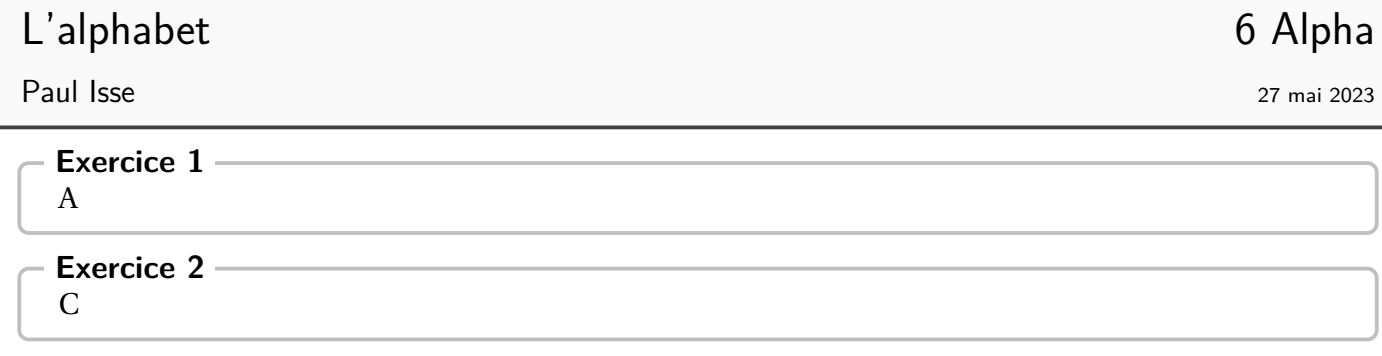

# L'alphabet 6 Alpha

Jean Némar 27 mai 2023

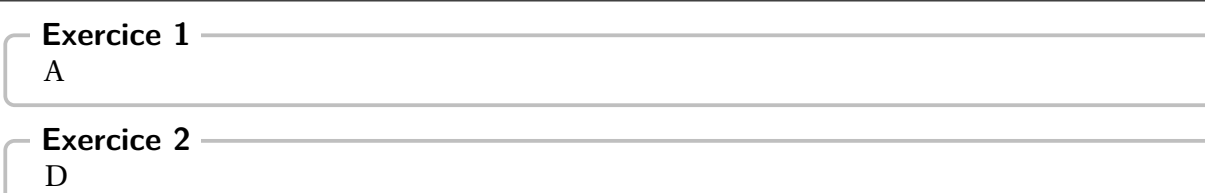

# **Focus sur la maquette PdT**

Dans le cas de cette maquette, la présentation des exercices est modifiée : il n'y a plus de titre afin de gagner de la place. De plus, chaque exercice définit, en fonction de son numéro, huit points d'ancrages :N-5, S-5, O-5, E-5, NO-5, NE-5, SO-5 et SE-5 pour respectivement les points Nord, Sud, Ouest, Est, Nord-Ouest, Nord-Est, Sud-Ouest et Sud-Est du cadre de l'exercice 5.

On pourra aussi utiliser (avec les même nœuds précédés de SOS) l'environnement SOS servant d'aide aux élèves en difficulté.

De plus, trois commandes font leur apparition :

- \CheminVrai listant les liaisons « vraies » entre exercices sous la forme noeud départ/noeud arrivée;
- \CheminFaux listant les liaisons « fausses » entre exercices sous la forme noeud départ/noeud arrivée;
- \CheminNeutre listant les liaisons « neutres » entre exercices sous la forme noeud départ/noeud arrivée.

Le style des flèches (et du tracé du segment) est conditionné au style cheminPdT qui est un style TikZ. On peut donc le redéfinir.

L'exemple suivant est obtenu par le code présenté à la page suivante.

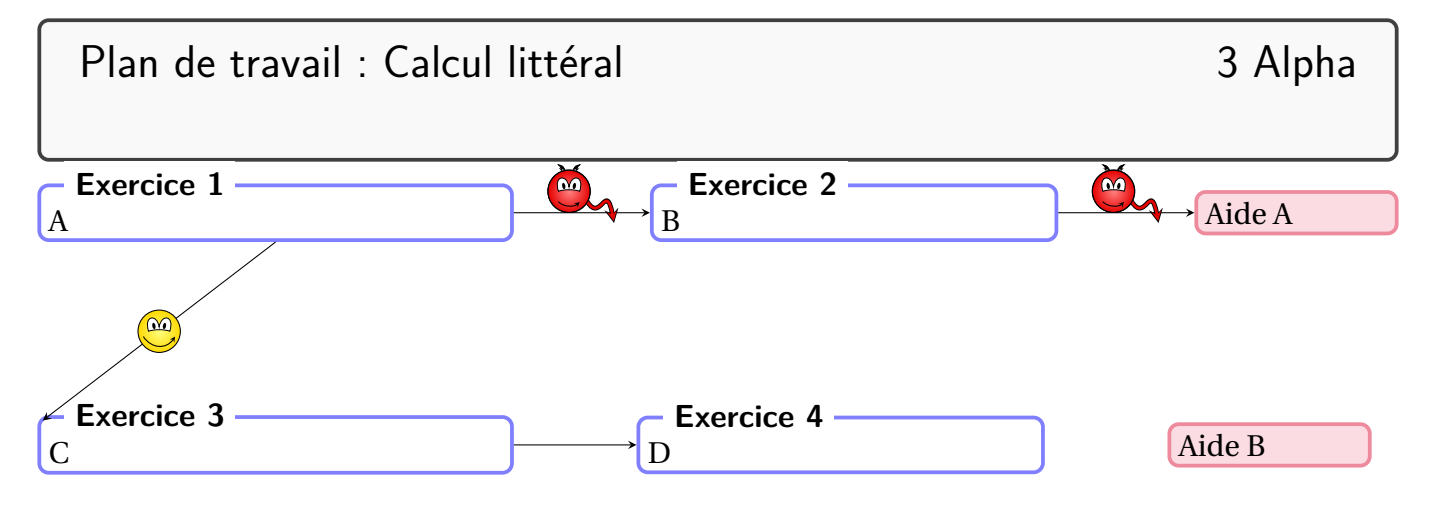

```
\begin{Maquette}[PdT]{Theme=Plan de travail : Calcul littéral,Niveau=3,Classe
   =Alpha,Date={},Code={}}
 \begin{minipage}{0.35\linewidth}
   \begin{exercice}%exercice 1
     A
   \end{exercice}
 \end{minipage}
 \hfill
 \begin{minipage}{0.3\linewidth}
   \begin{exercice}%exercice 2
     B
   \end{exercice}
 \end{minipage}
 \hfill
 \begin{minipage}{0.15\linewidth}
   \begin{SOS}%SOS 1
     Aide A
   \end{SOS}
 \end{minipage}
 \vspace*{2cm}
 \begin{minipage}{0.35\linewidth}
   \begin{exercice}%exercice 3
     \overline{C}\end{exercice}
 \end{minipage}
 \hfill
 \begin{minipage}{0.3\linewidth}
   \begin{exercice}%exercice 4
     D
   \end{exercice}
 \end{minipage}
 \hfill
 \begin{minipage}{0.15\linewidth}
   \begin{SOS}%SOS 2
     Aide B
   \end{SOS}
 \end{minipage}
 \CheminVrai{S-1/NO-3}
 \CheminFaux{E-1/O-2,E-2/SOS-O-1}
 \CheminNeutre{E-3/O-4}
\end{Maquette}
```
# **Focus sur la maquette Contrat**

Dans le cas de cette maquette, l'environnement exercice dispose de la clé 〈Confiance〉 permettant de construire automatiquement le contrat de confiance. La commande \AfficheContrat{} représente un schéma associé au contrat proposé par l'enseignant : suivant la réalisation des exercices, l'élève choisit un chemin de remédiation (chemin du bas, repéré par la lettre a), soit un chemin d'approfondissement (chemin du haut, repéré par la lettre b).

Ce schéma se construit seul, automatiquement, après que l'enseignant ait utilisé la clé 〈Confiance〉 dans la création de ses exercices. Il faudra néanmoins deux compilations. À noter que ce schéma, avec l'utilisation du package hyperref, dispose de liens cliquables sur les exercices sélectionnés pour le parcours.

```
\begin{Maquette}[Contrat]{Theme=Calcul mental}
  \begin{center}
   \AfficheContrat%
  \end{center}
  \begin{exercice}[Confiance={a,b}]
  \end{exercice}
  \begin{exercice}[Confiance={a,b}]
  \end{exercice}
  \begin{exercice}[Confiance={a}]
  \end{exercice}
  \begin{exercice}[Confiance={b}]
  \end{exercice}
  \begin{exercice}[Confiance={a}]
  \end{exercice}
  \begin{exercice}[Confiance={a,b}]
  \end{exercice}
  \begin{exercice}[Confiance={a,b}]
  \end{exercice}
\end{Maquette}
```
# Calcul mental 6

1 er septembre 2024

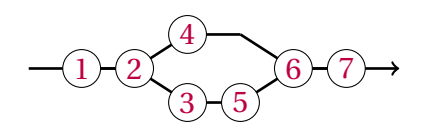

<span id="page-45-6"></span><span id="page-45-5"></span><span id="page-45-4"></span><span id="page-45-3"></span><span id="page-45-2"></span><span id="page-45-1"></span><span id="page-45-0"></span>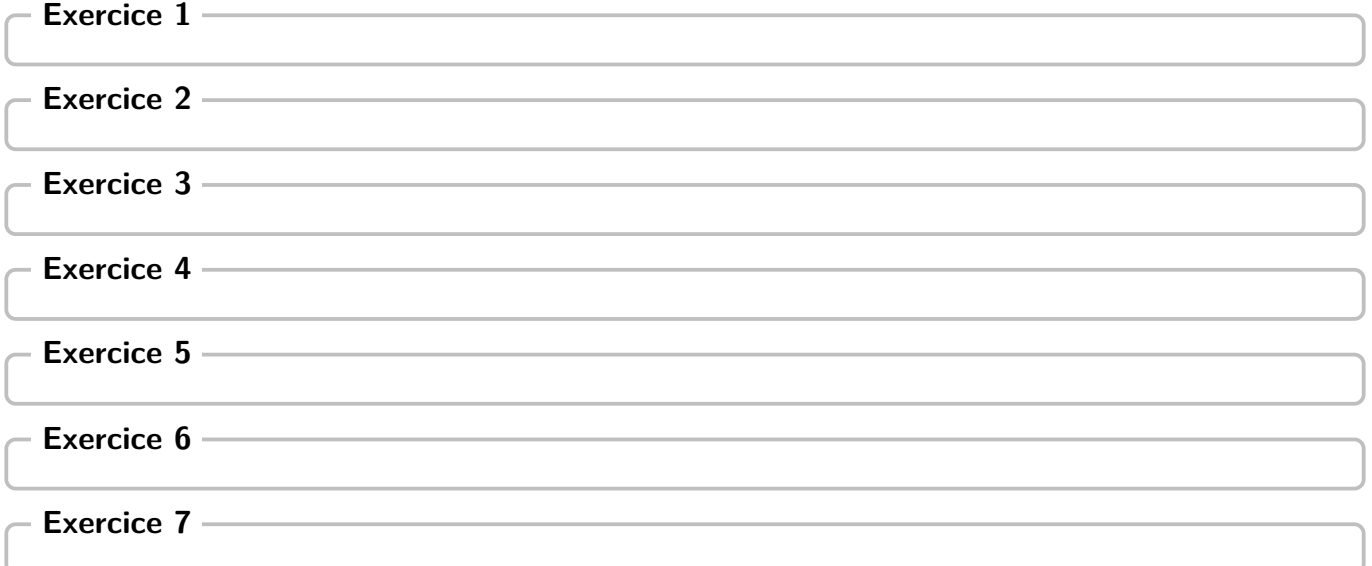

# **Focus sur la maquette FdR**

Dans le cas de cette maquette, l'environnement exercice dispose des clés  $\langle$ Route $\rangle$  et  $\langle$ Stop $\rangle$  permettant de construire automatiquement une feuille de route. La commande \AfficheFdR{} représente un schéma associé à la feuille de route construite par l'enseignant : l'élève réalise les exercices de la ligne du bas puis demande la validation de l'enseignant. Une fois la validation acquise, l'enseignant peut lui proposer de faire les exercices de la ligne du haut ou de poursuivre la feuille de route.

Ce schéma se construit seul, automatiquement, après que l'enseignant ait utilisé les clés 〈Route〉 et 〈Stop〉 dans la création de ses exercices. Il faudra néanmoins deux compilations et vérifier que chaque « morceau » de route soit non vide (La ligne haute, quant à elle, pouvant être vide). À noter que ce schéma, avec l'utilisation du package hyperref, dispose de liens cliquables sur les exercices sélectionnés pour le parcours.

```
\begin{Maquette}[FdR]{Theme=Calcul
   mental}
 \begin{center}
   \AfficheFdR%
  \end{center}
 \begin{exercice}[Route]
```

```
\end{exercice}
\begin{exercice}[Route]
```

```
\end{exercice}
\begin{exercice}[]
```

```
\end{exercice}
\begin{exercice}[]
```

```
\end{exercice}
\begin{exercice}[Route]
```

```
\end{exercice}
\begin{exercice}[Route]
```

```
\end{exercice}
```

```
Suite…
```
#### \begin{exercice}[]

```
\end{exercice}
\begin{exercice}[Route,Stop]
```

```
\end{exercice}
\begin{exercice}[Route]
```

```
\end{exercice}
\begin{exercice}[Route]
```

```
\end{exercice}
\begin{exercice}[]
```

```
\end{exercice}
\begin{exercice}[Route]
```

```
\end{exercice}
\begin{exercice}[]
```

```
\end{exercice}
\begin{exercice}[]
```

```
\end{exercice}
\end{Maquette}
```
<span id="page-47-13"></span><span id="page-47-12"></span><span id="page-47-11"></span><span id="page-47-10"></span><span id="page-47-9"></span><span id="page-47-8"></span><span id="page-47-7"></span><span id="page-47-6"></span><span id="page-47-5"></span><span id="page-47-4"></span><span id="page-47-3"></span><span id="page-47-2"></span><span id="page-47-1"></span><span id="page-47-0"></span>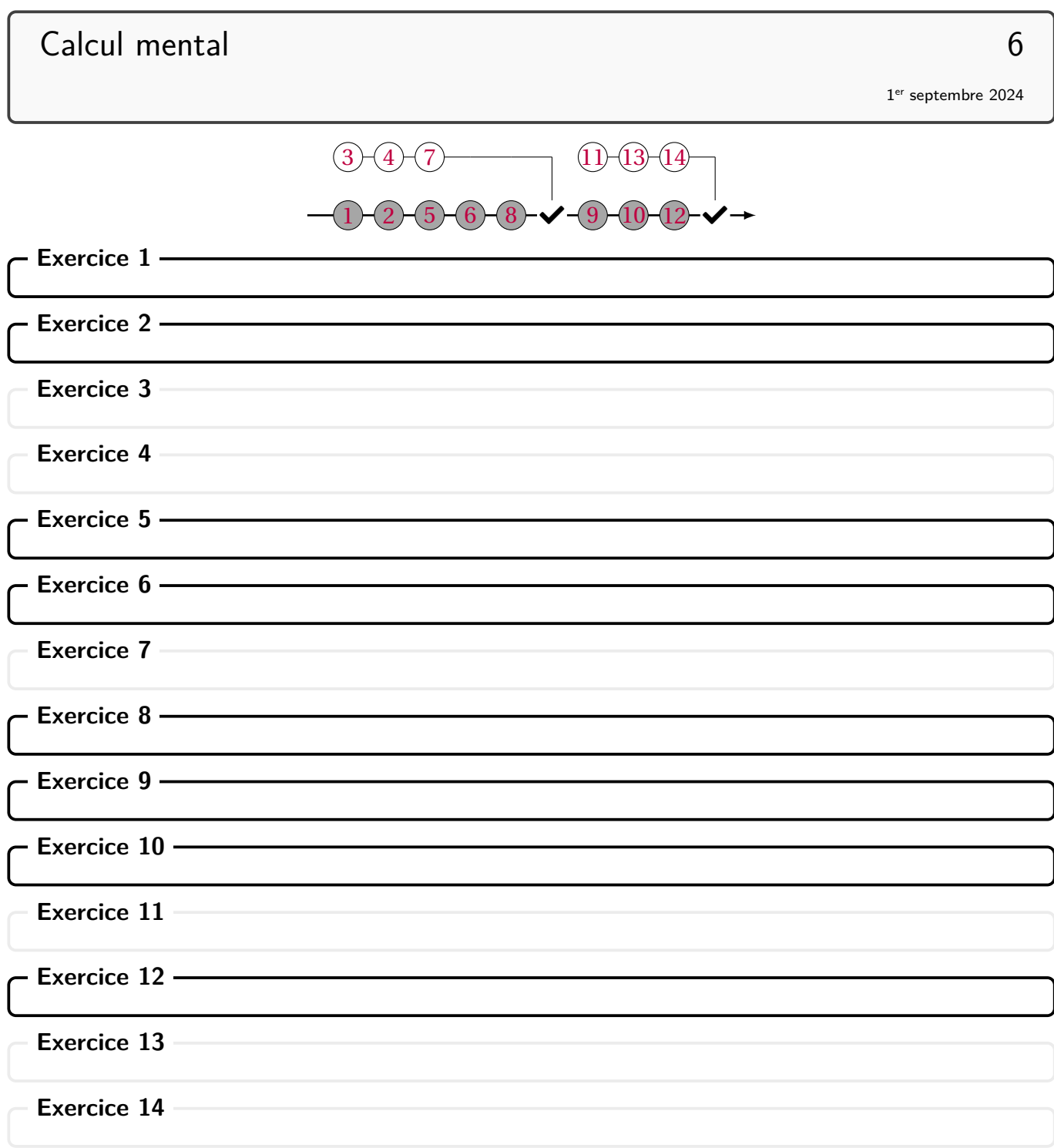

# **Focus sur la maquette CAN**

Dans le cas de cette maquette, l'environnement exercice n'admet aucune clé. La création de la page de garde et du tableau est automatique mais nécessite *au moins* deux compilations pour adapter au mieux les dimensions du tableau. De plus, la compilation crée (dans le répertoire courant) des fichiers \*.can (et éventuellement \*.sol) : ils peuvent être supprimés après l'obtention du document final.

La commande \Complement{} permet d'ajouter du contenu à la colonne « Réponse ».

```
% cet exemple a été créé avec une feuille au format A5
\begin{Maquette}[CAN]{CoefQ=0.5,CoefR=0.25}
 \begin{exercice}
   $17+19$
 \end{exercice}
 \begin{exercice}
   $ABC$ est un triangle tel que $\widehat{ABC}=\ang{30}$ et $\widehat{BCA}=
      \ang{70}$. Alors\dots
   \Complement{$\widehat{CAB}=\dots$}
 \end{exercice}
\end{Maquette}
```
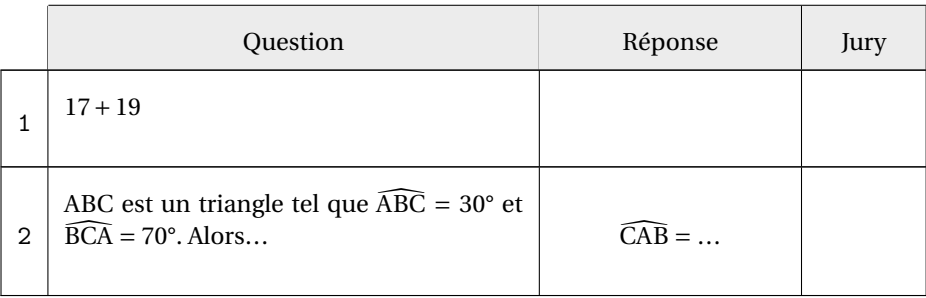

# **Focus sur la maquette LivreHeros**

L'intérêt de cette maquette est de produire « un livre » dont vous êtes le héros : l'élève suit un ensemble de questions en fonction de ses réponses.

Dans ce cas, l'environnement exercice n'admet aucune clé. Cependant, le package ProfMaquette mélange automatiquement les exercices pour éviter d'avoir un enchaînement prévu des exercices. En définissant des labels dans les exercices et la commande \vaen, cela permet d'indiquer le chemin à suivre. À noter qu'avec l'utilisation du packahe hyperref, les liens sont cliquables.

```
\begin{multicols}{2}
  \begin{Maquette}[LivreHeros]{}
   \begin{exercice}\label{LHa}
     On considère un triangle $ABC$\dots{}\vaen{LHb}
   \end{exercice}
   \begin{exercice}\label{LHb}
     On considère un triangle $IJK$\dots{}\vaen{LHc}
   \end{exercice}
   \begin{exercice}\label{LHc}
     On considère un triangle $RST$\dots{}\vaen{LHd}
   \end{exercice}
   \begin{exercice}\label{LHd}
     $1+1= ?${} \vartheta{LHe}\end{exercice}
   \begin{exercice}\label{LHe}
     $2x\times3x=${}\vaen{LHa}
   \end{exercice}
 \end{Maquette}
\end{multicols}
```
<span id="page-49-4"></span><span id="page-49-3"></span><span id="page-49-2"></span><span id="page-49-1"></span><span id="page-49-0"></span>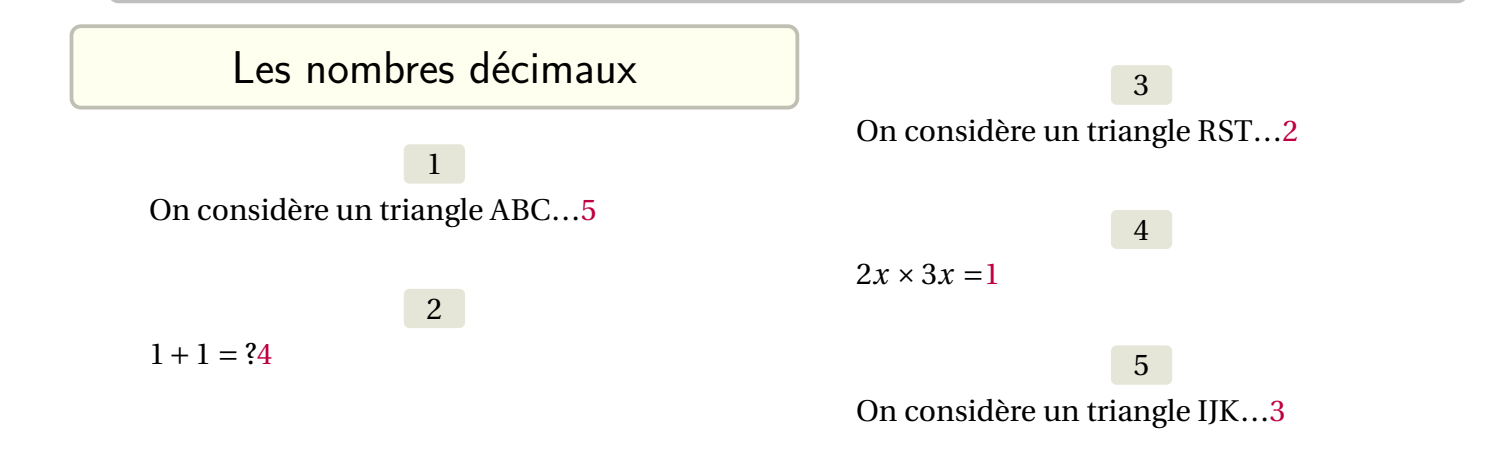

# **« Correction » des exercices**

Un exercice avec correction pourra  $14$  avoir la forme suivante :

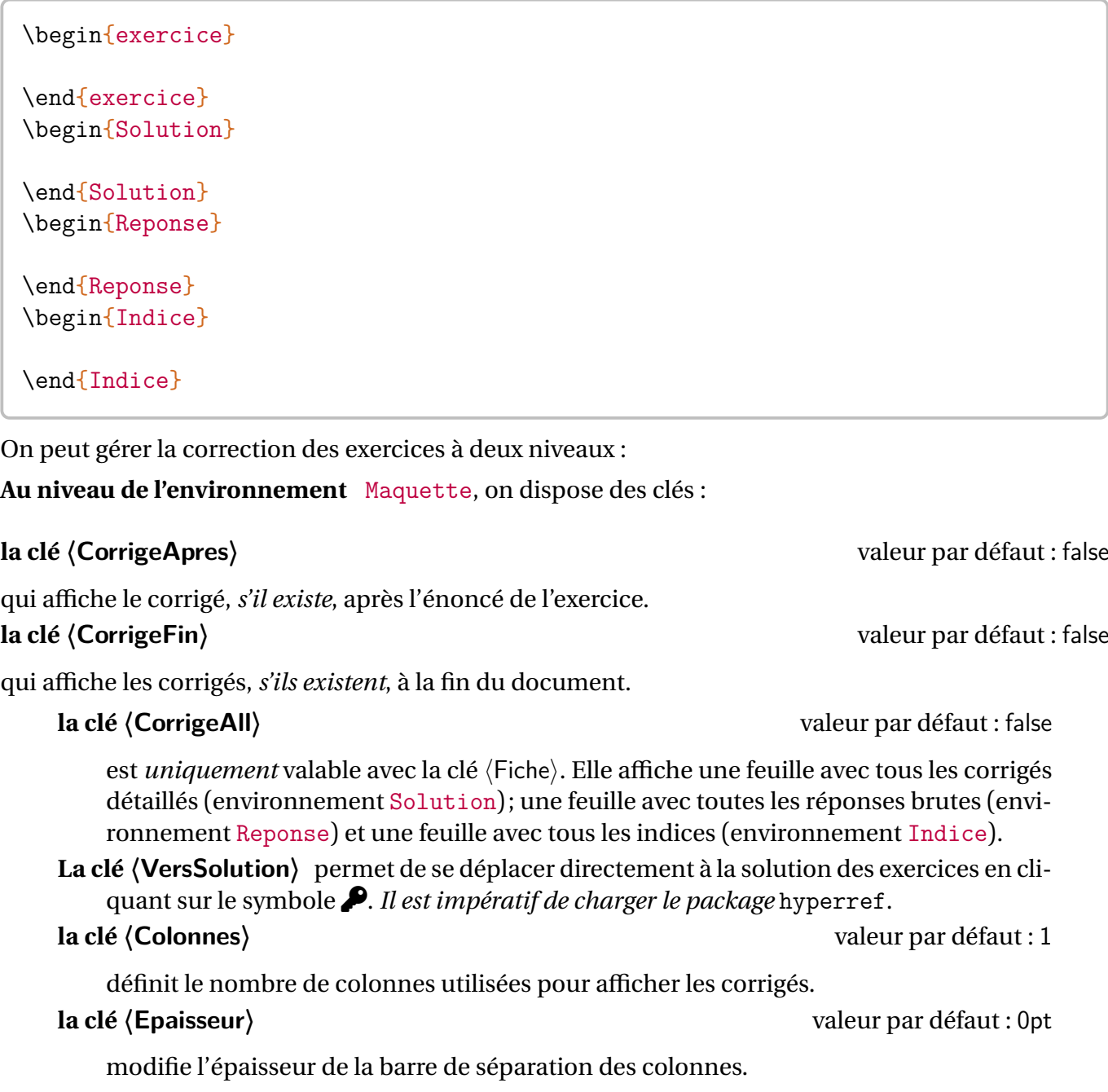

**Les clés 〈Small〉, 〈Footnotesize〉, 〈Scriptsize〉** valeur par défaut : false

modifient la taille de la police utilisée pour l'affichage de la correction.

Pour la maquette ParcoursPerso, seule la clé 〈CorrigeFin〉 est autorisée.

Pour la maquette CAN, en complément de la clé 〈CorrigeFin〉 et afin d'imprimer directement des *livrets* de passation avec les solutions, la clé 〈CorrigeInverse〉(non compatible avec la clé 〈CorrigeFin〉) affichera les corrigés *avant* le sujet.

<span id="page-50-0"></span><sup>14.</sup> Dans les faits, seul l'environnement exercice est nécessaire. L'absence des environnements Solution, Reponse et Indice n'a pas d'impact sur la compilation.

```
\begin{Maquette}[IE,CorrigeApres]{Theme=Calcul littéral}
  \begin{exercice}% n'a pas de correction
    \begin{enumerate}
    \item $1+1=?$
    \end{enumerate}
  \end{exercice}
  \begin{exercice}
    \begin{enumerate}
    \item Développer $A=2(x+3)$.
    \end{enumerate}
  \end{exercice}
  \begin{Solution}
    \begin{enumerate}
    \item A=2(x+3)=2\times x+2\times3=2x+6\end{enumerate}
  \end{Solution}
\end{Maquette}
```
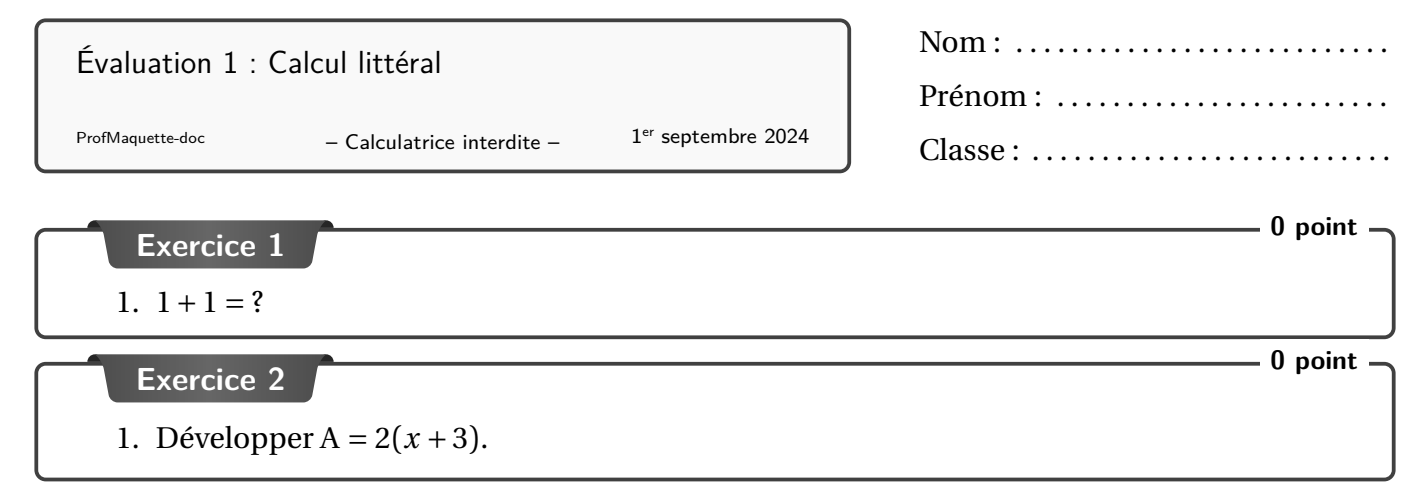

#### **Correction de l'exercice –**

1. A =  $2(x+3) = 2 \times x + 2 \times 3 = 2x + 6$ 

**Au niveau de l'environnement** exercice, on peut affiner la correction à l'aide des clés :

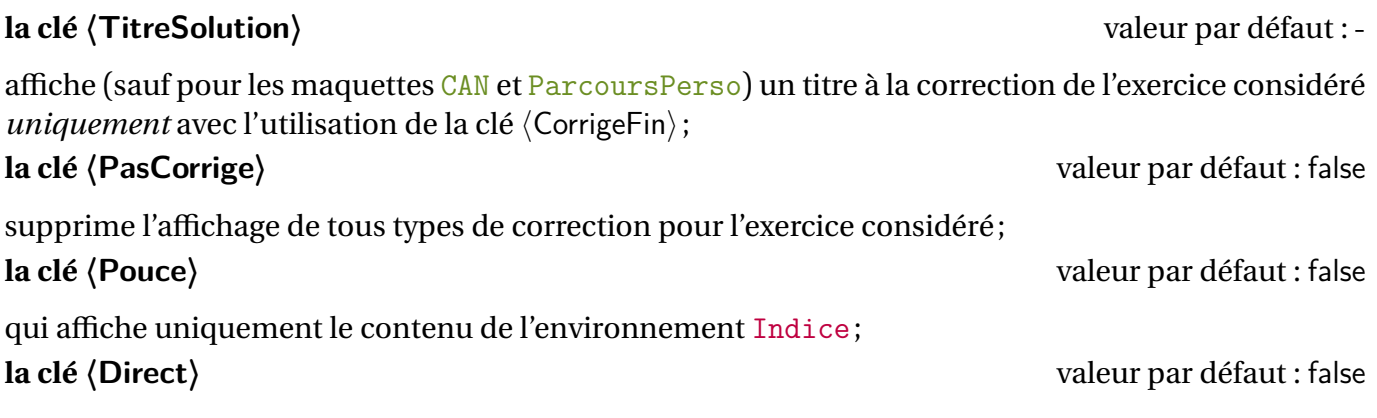

qui affiche uniquement le contenu de l'environnement Reponse.

Cela engendre, si nécessaire, la création de fichiers \*.sol pour les solutions, \*.rep pour les réponses et \*.cdp pour les indices. Il conviendra de les effacer à chaque changement de clé (〈PasCorrige〉,〈Pouce〉, 〈Direct〉) ou ajout d'exercice(s). En effet, la priorité d'affichage est donnée aux fichiers \*.sol puis \*.rep et enfin \*.cdp.

```
\begin{Maquette}[DS,CorrigeFin,
   VersSolution]{Numero=3}
 \begin{exercice}[TitreSolution= :
     Nombre décimal]
   $1+\d{frac2{10}=\$}\end{exercice}
 \begin{Solution}
   $1+\dfrac{2{10}=\num{1.2}\end{Solution}
 \begin{Reponse}
   \sum_{1.2}\end{Reponse}
 \begin{Indice}
   Une unité représente dix dixièmes
        de l'unité.
  \end{Indice}
  \begin{exercice}[PasCorrige] %
     Malgré les environnements Solution,
     Reponse, Indice
     $7(x+5)=\$ ?
  \end{exercice}
  \begin{Solution}
   \frac{\frac{1}{37(x+5)}}{7\times+35}$
 \end{Solution}
  \begin{Indice}
   Utiliser la simple distributivité
       .
 \end{Indice}
  \begin{Reponse}
   $7x+35$
  \end{Reponse}
```

```
\begin{exercice}[Direct] % On affiche
      uniquement l'environnement Reponse
   $\dfrac34-\dfrac25=$?
 \end{exercice}
 \begin{Solution}
   \{\dagger\}\dfrac34-\dfrac25=\dfrac{15}{20}
       -\dfrac{8}{20}=\dfrac{7}{20}$
 \end{Solution}
 \begin{Reponse}
   $\dfrac7{20}$
 \end{Reponse}
 \begin{Indice}
   C'est une soustraction, il faut
       réduire au même dénominateur.
 \end{Indice}
 \begin{exercice}[Pouce] % On affiche
     uniquement l'environnement Indice
   Si x=3, que vaut x^3+4x ?
 \end{exercice}
 \begin{Solution}
   $x^3+4x=3^3+4\times3=27+12=39$
 \end{Solution}
 \begin{Indice}
   Que veut dire $x^3$ ? Que veut
       dire $4x$ ?
 \end{Indice}
 \begin{Reponse}
   39
 \end{Reponse}
\end{Maquette}
```
Suite…

<span id="page-54-2"></span><span id="page-54-1"></span><span id="page-54-0"></span>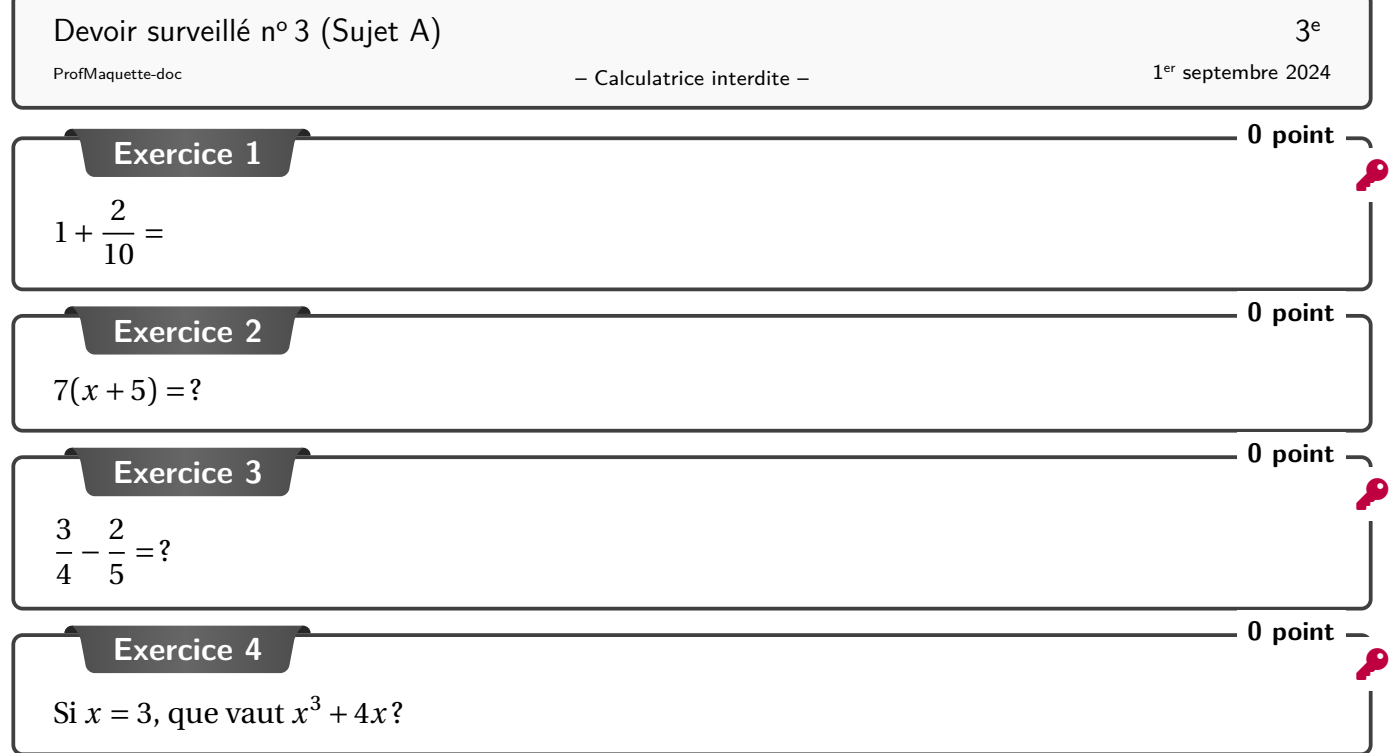

Devoir surveillé 3 (Sujet A) 3 Correction

# <span id="page-55-0"></span>**Corrigé de l'exercice [1](#page-54-0) : Nombre décimal**

$$
1 + \frac{2}{10} = 1,2
$$

<span id="page-55-1"></span>**Réponse(s) seule(s) de l'exercice [3](#page-54-1)**

 $\frac{1}{\sqrt{2}}$ 

#### <span id="page-55-2"></span> $\sim$ **Indice(s) pour l'exercice [4](#page-54-2)**

Que veut dire  $x^3$  ? Que veut dire  $4x$ ?

#### **« Entraînement » aux exercices**

Un exercice pourra<sup>15</sup> avoir avec la forme suivante :

```
\begin{exercice}
\end{exercice}
\begin{Entrainement}
```
\end{Entrainement}

Ces entraînements, sous forme de QR codes ou autres, seront tous regroupés (en colonnes ou pas) à la fin du document (avant la présence éventuelle des corrections, avec ou sans saut de page) en utilisant la clé AvecEntrainement. Cela fera apparaître une icône  $H$ , éventuellement cliquable si le package hyperref est chargé.

La clé 〈AvecEntrainement〉 valeur par défaut : false La clé 〈ESansSaut〉 permet, lorsqu'elle est positionnée à true, de ne pas mettre de saut de page avant l'affichage des entrainements. valeur par défaut : false La clé 〈EColonnes〉 définit le nombre de colonnes utilisées pour l'affichage des entrainements. valeur par défaut : - La clé 〈EEpaisseur〉 modifie, lorsqu'elles sont utilisées, l'épaisseur des lignes de séparation des colonnes. valeur par défaut : 0pt

Un exercice « avec entraînement associé » sera repéré par la clé AEntretenir.

```
\begin{Maquette}[Fiche,AvecEntrainement]
  \begin{exercice}[AEntretenir]
   \lipsum[1]
 \end{exercice}
  \begin{Entrainement}
   \qrcode{https://eduscol.education.fr/}
 \end{Entrainement}
  \begin{Solution}
   \lipsum[65]
 \end{Solution}
  \begin{exercice}
   \lipsum[2]
  \end{exercice}
\end{Maquette}
```
<span id="page-56-0"></span><sup>15.</sup> Dans les faits, seul l'environnement exercice est nécessaire. L'absence de l'environnement Entrainement n'a pas d'impact sur la compilation.

# Les nombres décimaux 6

1 er septembre 2024

#### <span id="page-57-0"></span>**Exercice 1**

pulvinar at, mollis ac, nulla. Curabitur auctor semper nulla. Donec varius orci eget risus. Duis Lorem ipsum dolor sit amet, consectetuer adipiscing elit. Ut purus elit, vestibulum ut, placerat ac, adipiscing vitae, felis. Curabitur dictum gravida mauris. Nam arcu libero, nonummy eget, consectetuer id, vulputate a, magna. Donec vehicula augue eu neque. Pellentesque habitant morbi tristique senectus et netus et malesuada fames ac turpis egestas. Mauris ut leo. Cras viverra metus rhoncus sem. Nulla et lectus vestibulum urna fringilla ultrices. Phasellus eu tellus sit amet tortor gravida placerat. Integer sapien est, iaculis in, pretium quis, viverra ac, nunc. Praesent eget sem vel leo ultrices bibendum. Aenean faucibus. Morbi dolor nulla, malesuada eu, nibh mi, congue eu, accumsan eleifend, sagittis quis, diam. Duis eget orci sit amet orci dignissim rutrum.

#### **Exercice 2**

Nam dui ligula, fringilla a, euismod sodales, sollicitudin vel, wisi. Morbi auctor lorem non justo. Nam lacus libero, pretium at, lobortis vitae, ultricies et, tellus. Donec aliquet, tortor sed accumsan bibendum, erat ligula aliquet magna, vitae ornare odio metus a mi. Morbi ac orci et nisl hendrerit mollis. Suspendisse ut massa. Cras nec ante. Pellentesque a nulla. Cum sociis natoque penatibus et magnis dis parturient montes, nascetur ridiculus mus. Aliquam tincidunt urna. Nulla ullamcorper vestibulum turpis. Pellentesque cursus luctus mauris.

# Automatismes

# <span id="page-58-0"></span>**Automatisme(s) lié(s) à l'exercice [1](#page-57-0)**

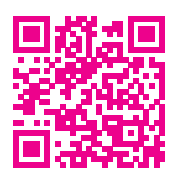

## **Corrigé de l'exercice [1](#page-57-0)**

Etiam vel ipsum. Morbi facilisis vestibulum nisl. Praesent cursus laoreet felis. Integer adipiscing pretium orci. Nulla facilisi. Quisque posuere bibendum purus. Nulla quam mauris, cursus eget, convallis ac, molestie non, enim. Aliquam congue. Quisque sagittis nonummy sapien. Proin molestie sem vitae urna. Maecenas lorem. Vivamus viverra consequat enim.

# **Historique**

**2024/09/01–v 0.98** Ajouts des clés 〈Aide〉, 〈CinqCinq〉 et 〈Seyes〉 pour l'environnement exercice.